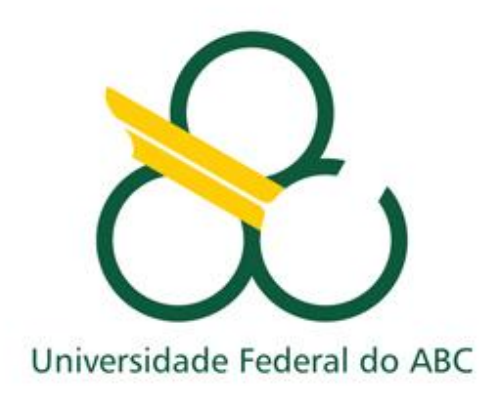

Trabalho de Graduação III em Engenharia Biomédica

# **Estudo das componentes R, G e B em imagens de uma escala de cores dentais submetida a diferentes iluminações artificiais.**

**Aluna: Camila Provasi**

Santo André - SP Dezembro de 2015

# **Camila Provasi RA: 21026010**

Monografia apresentada em cumprimento das exigências da disciplina Trabalho de Graduação III como requisito para graduação em Engenharia Biomédica pela Universidade Federal do ABC sob orientação da professora Dr. Patrícia Aparecida da Ana e coorientação do professor Dr. Emery Cleiton C. Correia Lins.

**Resumo:** A busca por uma melhor aparência estética é cada vez mais intensa na sociedade. No que se refere à estética odontológica, a cor do elemento dental é a maior preocupação por parte dos pacientes. O método mais utilizado hoje pelos profissionais para a seleção da cor com o objetivo de realizar restaurações estéticas é o uso da escala de cor Vita Classical. Porém, essa é uma etapa subjetiva uma vez que, a compreensão da cor pode variar dependendo de alguns aspectos como a fadiga e envelhecimento por parte do profissional e possíveis metamerismos por parte da iluminação ambiente. Sendo assim, o presente trabalho tem como proposta a prova de que a escala de cores de referência dental quando posta sob diferentes iluminações pode apresentar metamerismos, seja na variação de iluminância ou na variação de temperatura de cor por parte da iluminação utilizada. Além disso, como objetivo secundário, gostaríamos de determinar quais seriam os pares de amostras que se confundem e quais as condições da iluminação artificial para que haja a indiscriminação das cores. Para alcançar o objetivo, realizamos a captura de imagens de uma escala de referência de cores em diferentes condições de iluminação. Foram utilizadas lâmpadas das marcas Philips em 2700 e 3000K, Llum em 4200K e Golden em 6500K que iluminavam individualmente componentes de uma escala de cores para restaurações Z100 da marca 3M® em diferentes iluminâncias. A captura ocorreu com uma câmera científica colorida modelo MVBlueFox 121C (Matrix Vision GmHb, Alemanha). Após a captura das imagens, duas rotinas computacionais foram desenvolvidas no software MATLAB com a finalidade de separar e analisar as componentes RGB das imagens para encontrar os pares de amostras que se confundiam em uma determinada condição de ilunação. Com tudo, observou-se que as amostras poderiam se confundir em todos os grupos com exceção dos grupos de 500lx e 1000lx variando as temperaturas de cor.

**Palavras-chave:** estética dental**,** escala de cores, sistema RGB, metamerismo.

# **SUMÁRIO**

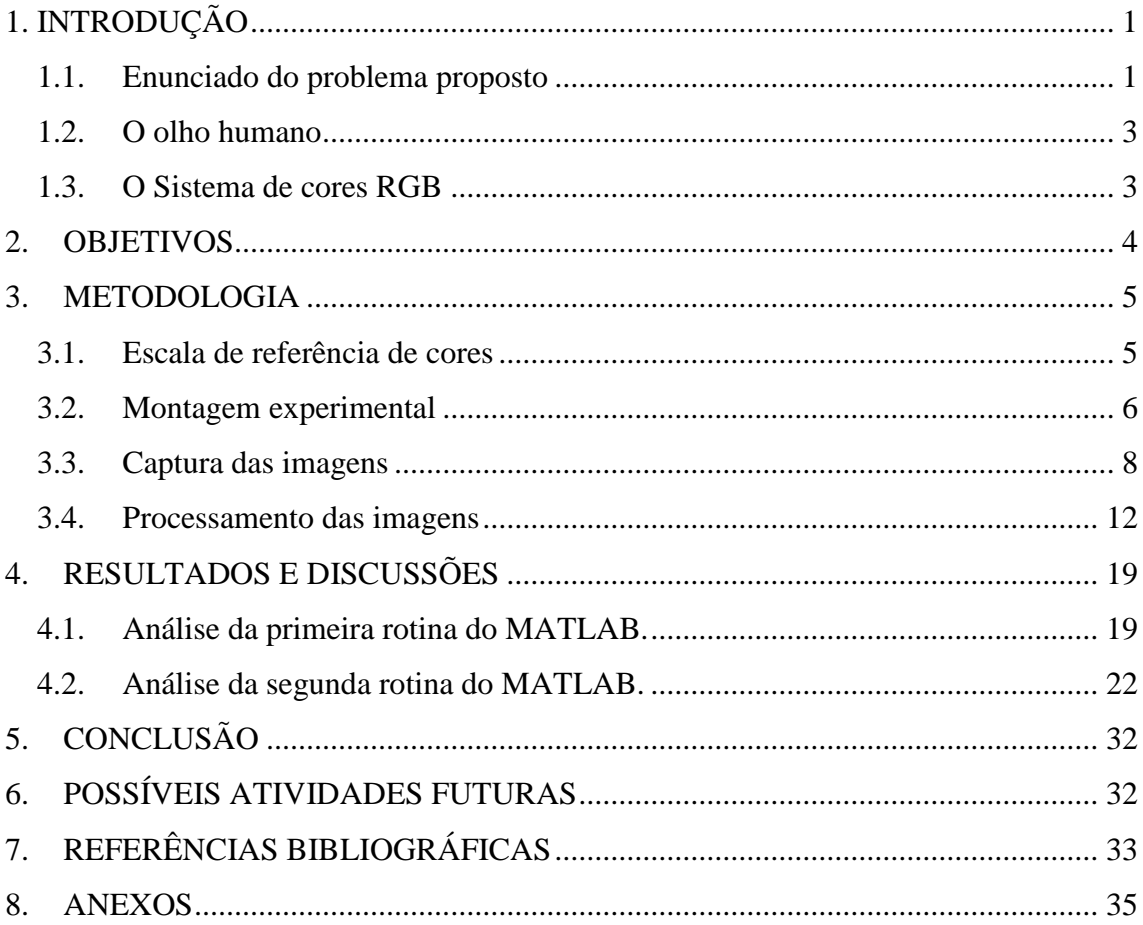

# <span id="page-4-0"></span>**1. INTRODUÇÃO**

#### <span id="page-4-1"></span>**1.1.Enunciado do problema proposto**

O papel fundamental do profissional dentista é proporcionar saúde bucal a seus pacientes e restituir a função da arcada dentária quando necessário. No entanto, uma estética agradável é considerada cada vez mais como um referencial de saúde e sucesso. Esse aspecto é facilmente compreendido quando observamos o efeito psicológico e de autoestima que uma melhor aparência estética representa em uma sociedade moderna. No que se refere à odontologia, essa busca por uma melhor aparência estética é cada vez mais intensa por parte dos pacientes. Isso inclusive influencia diretamente os investimentos da indústria odontológica em materiais e técnicas restauradoras estéticas e, consequentemente, a atuação do profissional na sua prática clínica  $^{[1]}$ .

Os dentes anteriores têm uma importância decisiva na estética facial e em função disso são extremamente valorizados pelos pacientes que desejam clarear e melhorar a forma, o tamanho ou a posição de seus dentes. No que se diz respeito ao clareamento e restaurações, o profissional está focado na micro estética que analisa os detalhes que compõe a estética do dente individualmente  $[1, 2]$ .

Entre os aspectos da micro estética a serem observados podemos destacar a opalescência, fluorescência e a cor. A opalescência é uma característica inerente ao esmalte. Quando o esmalte é submetido à luz refletida, permite a passagem de ondas de luz com espectro mais longo (laranja-vermelho), e reflete as ondas curtas (cinzaazulado). Se submetido à luz transmitida, ocorre o contrário, sendo percebíveis áreas com aspecto laranja-vermelho evidenciando o fenômeno de contra opalescência. A fluorescência é uma característica de absorver energia luminosa de ondas curtas e difundi-la para o espectro do visível entre o branco intenso e o azul-claro. A relevância clínica da fluorescência é que ela pode ser responsável por uma aparência mais branca e clara dos dentes ("aspecto de vitalidade" do dente) [1-2].

Por sua vez, a cor do dente é determinada pela relação entre esmalte, dentina, polpa e tecido gengival. A polpa e a gengiva são consideradas efeitos secundários, porém o esmalte e a dentina são considerados efeitos primários para o estabelecimento da cor do dente, e é possível estabelecer um protocolo clínico para identificar sua influencia na determinação da cor dental. O método mais utilizado, ainda hoje, pelos profissionais para a seleção da cor com o objetivo de realizar restaurações estéticas é o

uso da escala de cor para porcelana (Vita Classical) apresentada na figura 1. Esta escala é mais comumente utilizada em quatro categorias de acordo com a predominância das cores: A (vermelho-marrom), B (laranja-amarelo), C (verde-cinza) e D (vermelho $cinza)$ <sup>[1, 3]</sup>.

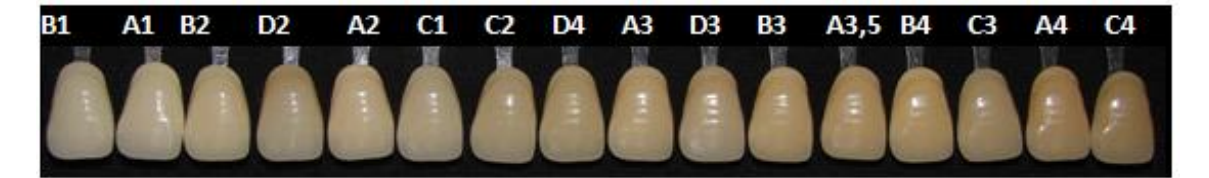

**Figura 1:** Exemplo de Escala Vita Classical. (Modificada de: <http://www.actaodontologica.com/ediciones/2012/1/art1.asp>. Acesso em 05/11/2015).

A prática clínica, segundo Fradeani (2006), para determinar a cor do elemento dental, diz que o exame clínico ocorra sob a luz solar, próximo à janelas e em horários não antes das 10 horas para evitar o excesso de azul, ou após as 15 horas para reduzir a influência dos tons avermelhados. Além disso, a iluminação deve ser originária do lado sul dos pontos cardeais. Porém, esses parâmetros se tornam praticamente impossíveis quando levados ao dia a dia de uma clínica odontológica. Sendo assim, algumas flexibilidades podem ser adotadas, tais como: fazer a seleção de cor durante o dia, aproveitando ao máximo a luz natural, utilizando simultaneamente lâmpadas do tipo "luz do dia". O refletor odontológico, por sua vez, deve ser desligado minutos antes da seleção de cor evitando o efeito da luz halógena [3-5].

Mesmo assim, a seleção da cor dos dentes não deixa de ser uma etapa subjetiva, a compreensão da cor e dos fatores que afetam a seleção da cor, os procedimentos que devem ser seguidos, assim como a comunicação com o laboratório que irá confeccionar as resinas restauradoras, são alguns dos fatores que a prática odontológica ainda carece. E alguns fatores como fadiga, envelhecimento, condições de iluminação e metamerismo podem, evidentemente, alterar a percepção da cor por parte do profissional [4-6].

Sendo assim, o presente projeto tem como proposta, à longo prazo, o desenvolvimento de um algoritmo de medida calorimétrica em imagens digitais para desenvolver um aplicativo para smartphones que através de um processo de calibração assuma o papel da escala Vita dando ao profissional a informação relevante sobre a cor do dente do paciente. Para isso, o objetivo proposto neste projeto de trabalho de graduação é a confirmação, através de uma rotina experimental, variando a iluminância e a temperatura da cor da fonte, de que amostras de uma escala de cor podem ser facilmente confundidas entre si levando a um falso diagnóstico por parte do profissional.

### <span id="page-6-0"></span>**1.2. O olho humano**

Quando tratamos do assunto cor, a primeira coisa que deve ser levada em consideração é a própria anatomia e fisiologia do olho humano. O globo ocular é envolvido por três membranas: a camada externa formada pela córnea e pela esclerótica, a coroide e a retina, que é a camada interna  $[7,8]$ .

Na retina, ocorre a projeção da imagem que é observada pelo olho. Nela, estão distribuídos dois tipos de receptores de luz: os cones e os bastonetes. Os cones são em número de 6 a 7 milhões em cada olho e estão localizados na porção central da retina, chamada de fóvea. Eles são altamente sensíveis a cor e cada qual está conectado a uma terminação nervosa específica. O número de bastonetes é bastante maior, cerca de 75 a 150 milhões e estão distribuídos em toda a superfície da retina. Os bastonetes servem para dar uma visão geral da imagem captada no campo de visão. Eles não distinguem cores, mas são sensíveis a baixos níveis de iluminação [8].

Mesmo com todas essas células receptoras, o olho humano é sensível, apenas, à luz de comprimentos de onda no intervalo de cerca de 380nm a 700nm, de forma que, enxergamos objetos que emitam ou sejam iluminados por ondas de luz em nosso alcance de percepção, que representa somente 1/70 de todo o espectro eletromagnético com uma resolução de aproximadamente 576 megapixels <sup>[8, 9]</sup>.

### <span id="page-6-1"></span>**1.3.O Sistema de cores RGB**

O sistema de cores RGB é a sigla do sistema de cores aditivas formado pelas iniciais das cores em inglês Red, Green e Blue, em português, respectivamente, Vermelho, Verde e Azul. Esse sistema é usado nos objetos que emitem luz como, por exemplo, os monitores de computador e televisão, as câmeras digitais, o scanner, entre outros.

O modelo RGB é baseado em um sistema de coordenadas cartesianas, que pode ser visto como um cubo onde três de seus vértices são as cores primárias, outros três as cores secundárias, o vértice junto à origem é o preto e o mais afastado da origem corresponde à cor branca, conforme ilustra a figura 2. Neste modelo, a escala de cinza se estende através de uma linha (a diagonal do cubo) que sai da origem (preto) até o vértice mais distante dela (branco). Por conveniência, geralmente assume-se que os valores máximos de R, G e B estão normalizados na faixa de 0 a 1<sup>[8]</sup>.

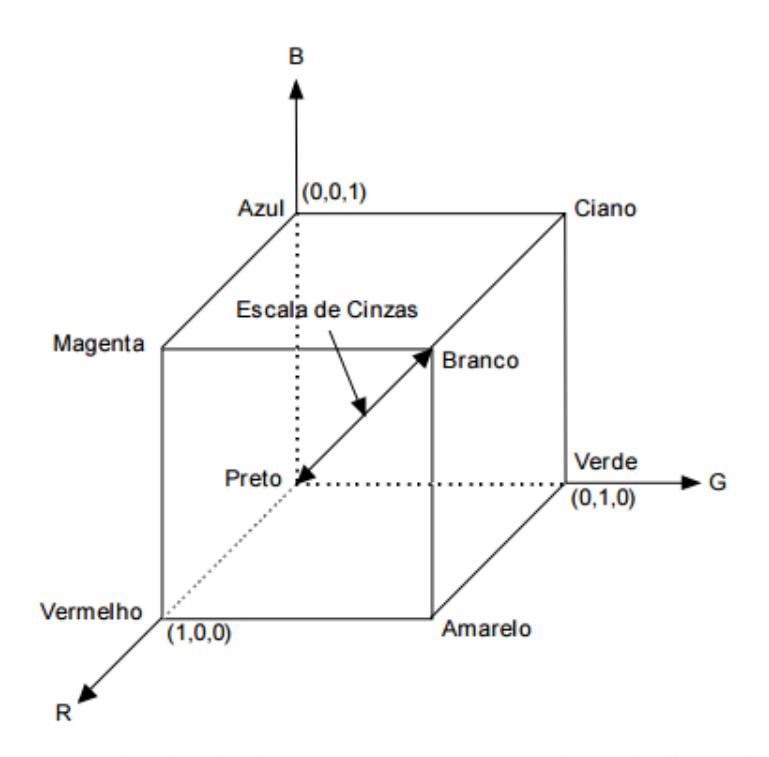

**Figura 2.** Modelo esquemático do cubo de cores RGB. Os pontos ao longo da diagonal principal possuem os valores de cinza, do preto(origem) até o branco (1,1,1). (Modificado de: Gonzalez, 1992).

Além disso, numa imagem, cada pixel utiliza 1 byte (8 bits). Isso significa que cada componente da cor pode assumir  $2^8 = 256$  valores diferentes, variando de 0 a 255, onde o número 0 indica ausência de intensidade e o número 255 indica intensidade máxima.

### <span id="page-7-0"></span>**2. OBJETIVOS**

O principal objetivo do presente trabalho de graduação foi provar que sob diferentes condições de iluminação e iluminância os componentes de uma escala de cores utilizada por profissionais dentistas podem ser confundidos entre si e levar a uma falsa análise da cor final do elemento dental durante um procedimento clínico convencional da prática odontológica. Como objetivo secundário, desejamos identificar os pares de amostras que tenham semelhança nas cores e as condições da iluminação para que a falsa interpretação venha a acontecer.

### <span id="page-8-0"></span>**3. METODOLOGIA**

### <span id="page-8-1"></span>**3.1.Escala de referência de cores**

Como amostras para a metodologia foram utilizadas quinze componentes de uma escala de referência de cores confeccionada pela fabricante 3M® que é utilizada para distinguir diferentes cores para restaurações dentais.

Por possuir um custo elevado, a escala Vita clássica não foi utilizada, e fez–se uso da escala de restauração Z100 da  $3M^{\circledR}$  que já tinha-se em mãos e que para fins técnicos não interferiria nos resultados esperados. A escala Z100 é fabricada com base na escala Vita clássica com a diferença de que é produzida por um fabricante diferente que segue a sua linha de resinas restauradoras. A escala Z100 utilizada com as 15 amostras pode ser vista na figura 3.

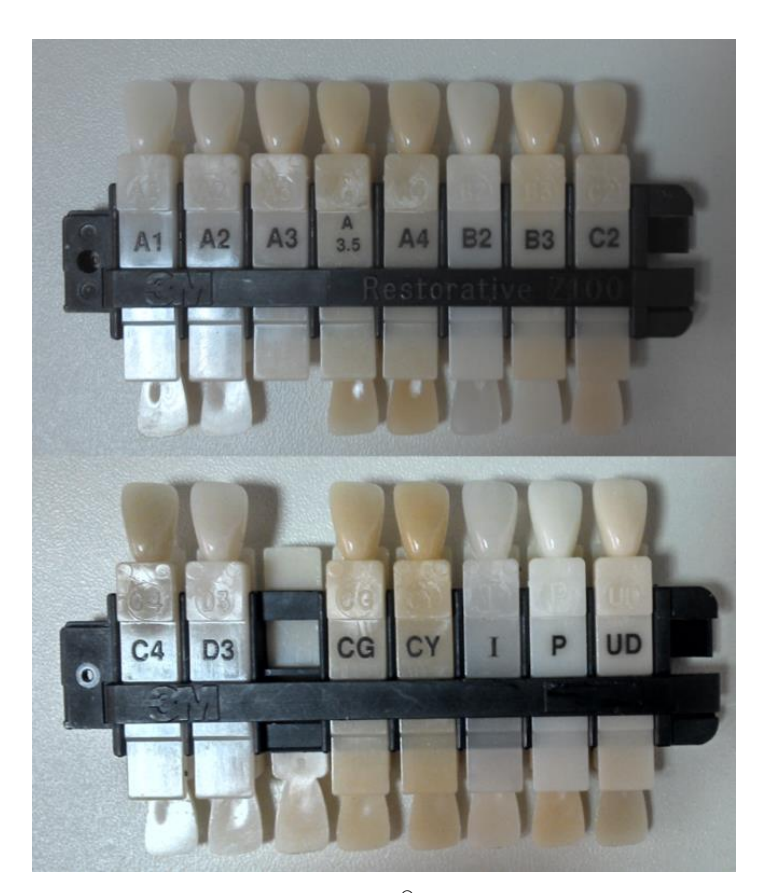

**Figura 3**. Escala Z100 da 3M® utilizada como amostras.

#### <span id="page-9-0"></span>**3.2.Montagem experimental**

A metodologia do projeto se resume, de maneira simples, na captura de imagens de cada componente da escala Z100 sob diferentes iluminações e iluminâncias. Para isso foi utilizada uma câmera científica colorida modelo MVBlueFox 121C (Matrix Vision GmHb, Alemanha) que detecta radiações entre 400nm e 1000nm. Este modelo permite um controle da exposição do sensor variando de 1 µs a 10 s. Uma lente objetiva com amplificação de até 10x, modelo #54-363 (Edmund Optics, EUA) foi utilizada em conjunto com a câmera para ajuste do campo de visão com a melhor resolução possível.

O conjunto câmera e lente foi acoplado numa caixa metálica revestida com folhas sulfites brancas no tamanho A4 a fim de simular, de maneira aproximada, uma esfera integradora ao proporcionar múltiplas reflexões configurando à amostra uma iluminação difusa (uniforme).

Com relação a iluminação dos componentes, foi utilizada como fonte uma luminária Startec modelo Viking P e lâmpadas comerciais, incandescentes e fluorescentes, que podem ser facilmente encontradas em casas de materiais de utilidades e decoração. No total foram utilizadas 4 lâmpadas com diferentes Temperaturas de Cor (T), Fluxo Luminoso (φ) e Potência (P). As especificações das lâmpadas utilizadas estão contidas na tabela 1.

|                   | Temperatura de Cor | <b>Fluxo Luminoso</b> | Potência       |
|-------------------|--------------------|-----------------------|----------------|
| <b>Fabricante</b> | (K)                | $(Lúmen - lm)$        | $(\mathbf{W})$ |
| <b>LLUM</b>       | 4200               | 500                   |                |
| <b>PHILIPS</b>    | 2700               | 711                   | 11             |
| <b>PHILIPS</b>    | 3000               | 1055                  | 11             |
| GOLDEN            | 6500               | 1800                  | 30             |

**Tabela 1:** Especificações das lâmpadas utilizadas.

A Temperatura de Cor está relacionada com a lei de Planck sobre radiação do corpo negro. Tal lei exprime a radiância espectral em função do comprimento de onda e da temperatura do corpo negro como pode ser observado pela equação  $1^{[10-11]}$ .

$$
I = \frac{2hv^3}{c^2} \frac{1}{e^{\frac{hv}{kT}} - 1}
$$
 (equação 1)

Onde *I* é a densidade de energia espectral, <sup>v</sup> a frequência, *T* a temperatura, *h* a constante de Planck, *c* velocidade da luz, *e* o numero de Euler e *k* a constante de Boltzmann.

Em linhas gerais diz-se que, quanto mais alta a temperatura de cor, mais branca é a tonalidade da luz emitida e maior é a energia associada, o que pode ser observado na figura 4 que é descrita pela equação 1.

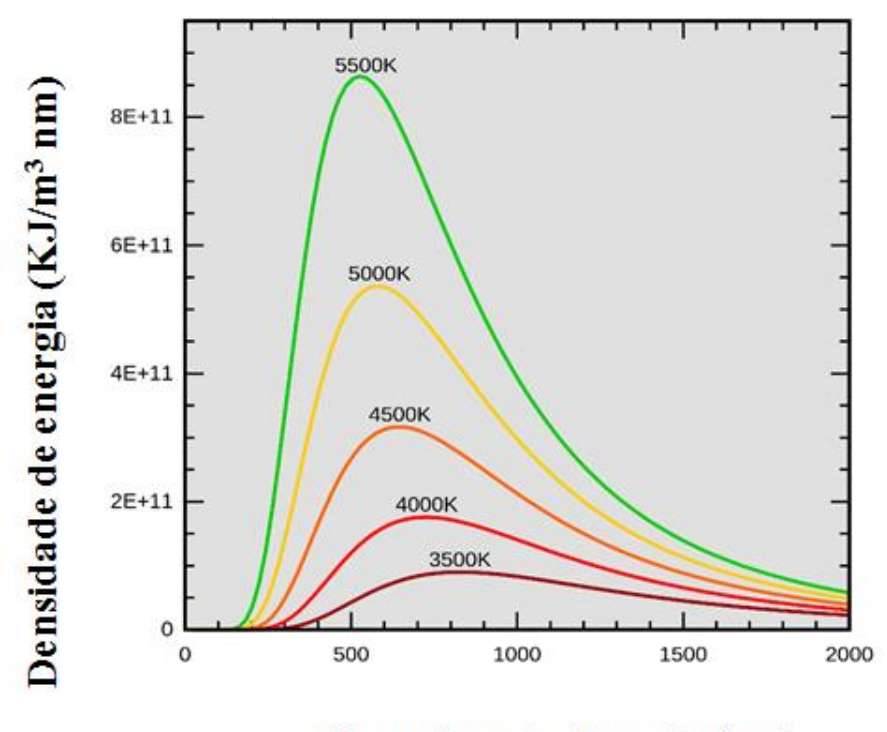

Comprimento de onda (nm)

**Figura 4.** Espectro de temperaturas de cor segundo a lei de Planck. (Modificado de: <http://slideplayer.com.br/slide/359071/>. Acesso em 05/10/2015)

O Fluxo Luminoso é a potência de radiação total emitida por uma fonte de luz em todas as direções do espaço que pode ser percebida pelo olho humano. Um lúmen é a energia luminosa irradiada por uma candela sobre uma superfície esférica de 1 m<sup>2</sup> e cujo raio é de 1m. Assim o fluxo luminoso originado por uma candela é igual à superfície de uma esfera de raio unitário ( $r = 1$  m)  $^{[10-12]}$ .

Por fim, o aparato experimental continha um luxímetro digital da marca Hikari modelo HLX-881 posicionado próximo à amostra para medir o nível de iluminância incidente sobre a amostra. O nível de iluminância é medido em LUX (lx) e trata-se da quantidade de luz ou fluxo luminoso que atinge uma unidade de área de uma superfície por segundo, portanto, um lux equivale a 1 lúmen por metro quadrado (lm/m<sup>2</sup>).

A montagem experimental final utilizada pode ser vista na figura 5 onde, encontram-se o conjunto de câmera e lente acoplado à caixa metálica, a luminária e o luxímetro.

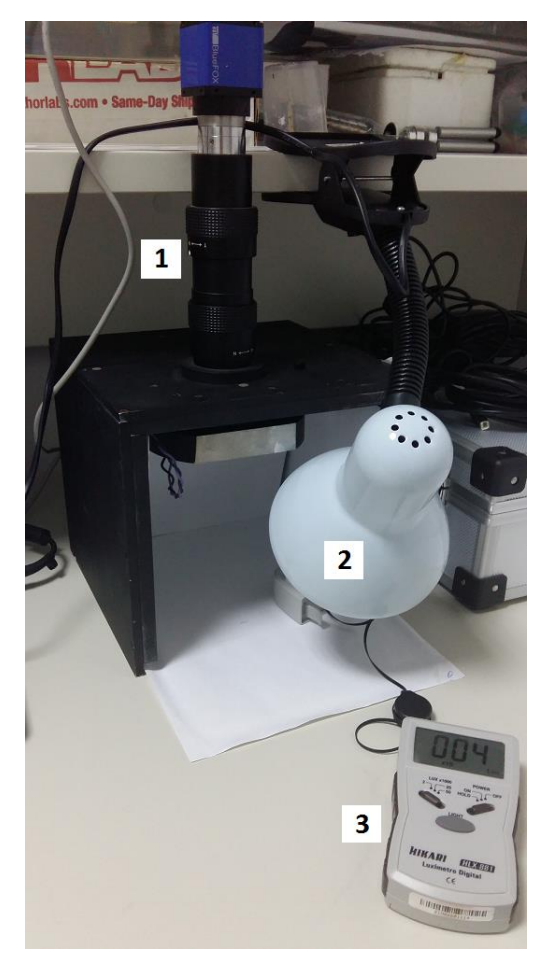

**Figura 5.** Montagem experimental indicando o conjunto câmera/lente acoplado à caixa metálica (1), a luminária (2) e o luxímetro digital (3).

#### <span id="page-11-0"></span>**3.3. Captura das imagens**

Para a captura das imagens, a sala em que se realizou o experimento foi mantida com o mínimo possível de iluminação ambiente, sendo a amostra iluminada apenas pela fonte desejada (figura 6). Desta maneira, os componentes da escala de cores Z100 eram colocados um a um dentro da caixa metálica e iluminados com uma lâmpada. Para configurar a quantidade de lux desejada sobre a amostra, a luminária tinha sua posição alterada (era elevada ou abaixada) e com o luxímetro, sempre próximo da amostra, eram medidas as iluminâncias. Foram realizadas imagens com 100lx, 300lx, 500lx, 800lx e 10000lx para cada uma das lâmpadas.

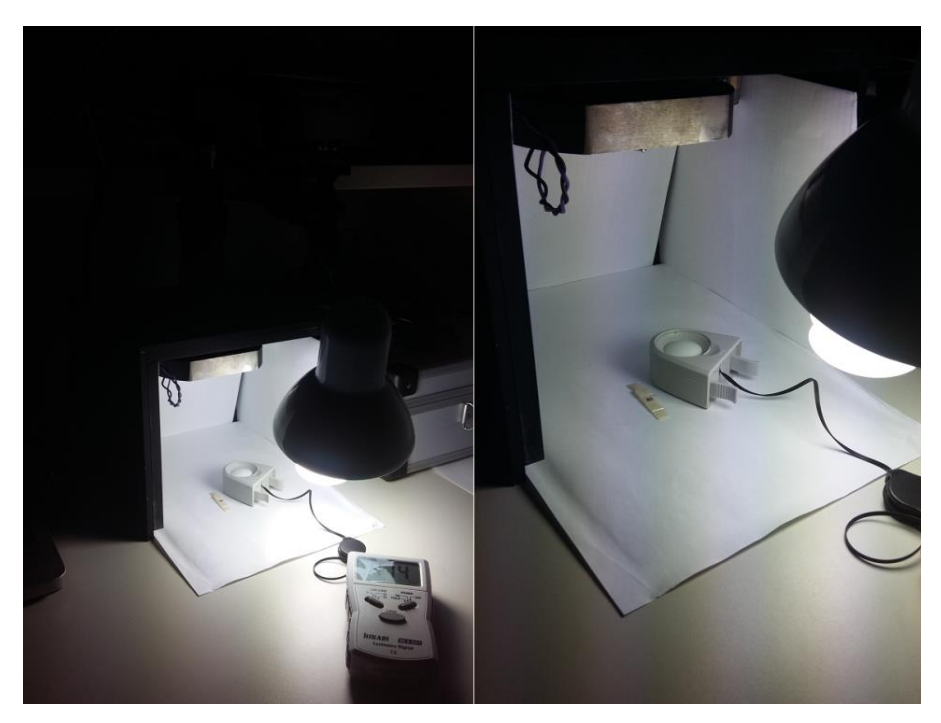

**Figura 6.** Sala mantida iluminada apenas pela lâmpada escolhida.

Cada uma das 15 amostras era colocada individualmente dentro da caixa metálica e havia a captura das imagens através do software MvDevice pertencente à própria câmera. No software foi configurada uma exposição de 0,2 segundos a qual se manteve para todas as capturas de imagem. Logo após capturadas, as imagens eram salvas no computador.

A figura 7 traz, a titulo de exemplo, como ficaram as imagens das amostras A1 e A4 do grupo de 6500K com as cinco diferentes iluminâncias.

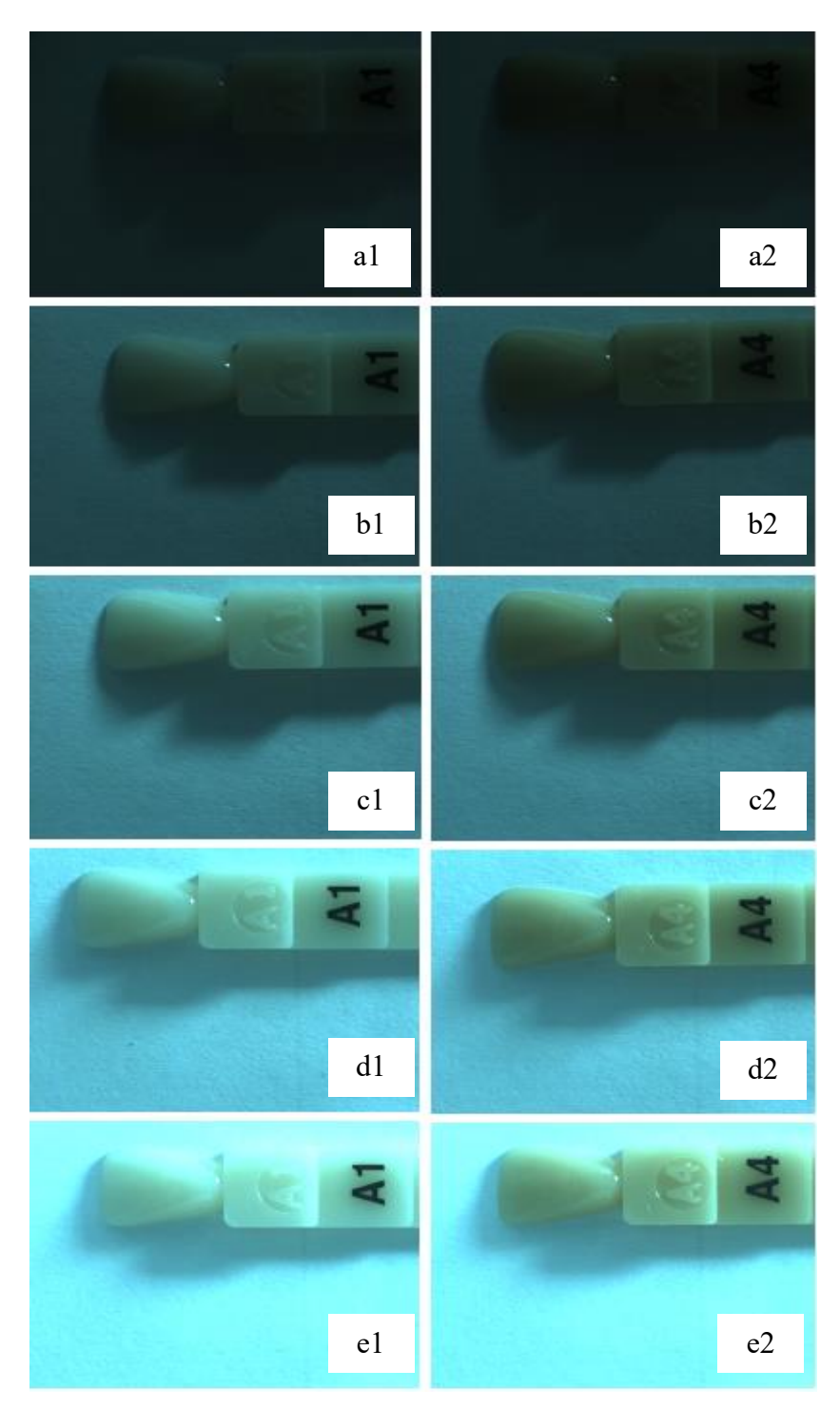

**Figura 7.** Amostras A1 e A4 do grupo de 6500K em 100lx (a1 e a2), 300lx (b1 e b2), 500lx (c1 e c2), 800lx (d1 e d2) e 1000lx (e1 e e2).

A figura 8 por sua vez, traz o grupo de imagens das amostras A1 e A4 em 500lx variando as temperaturas de cor.

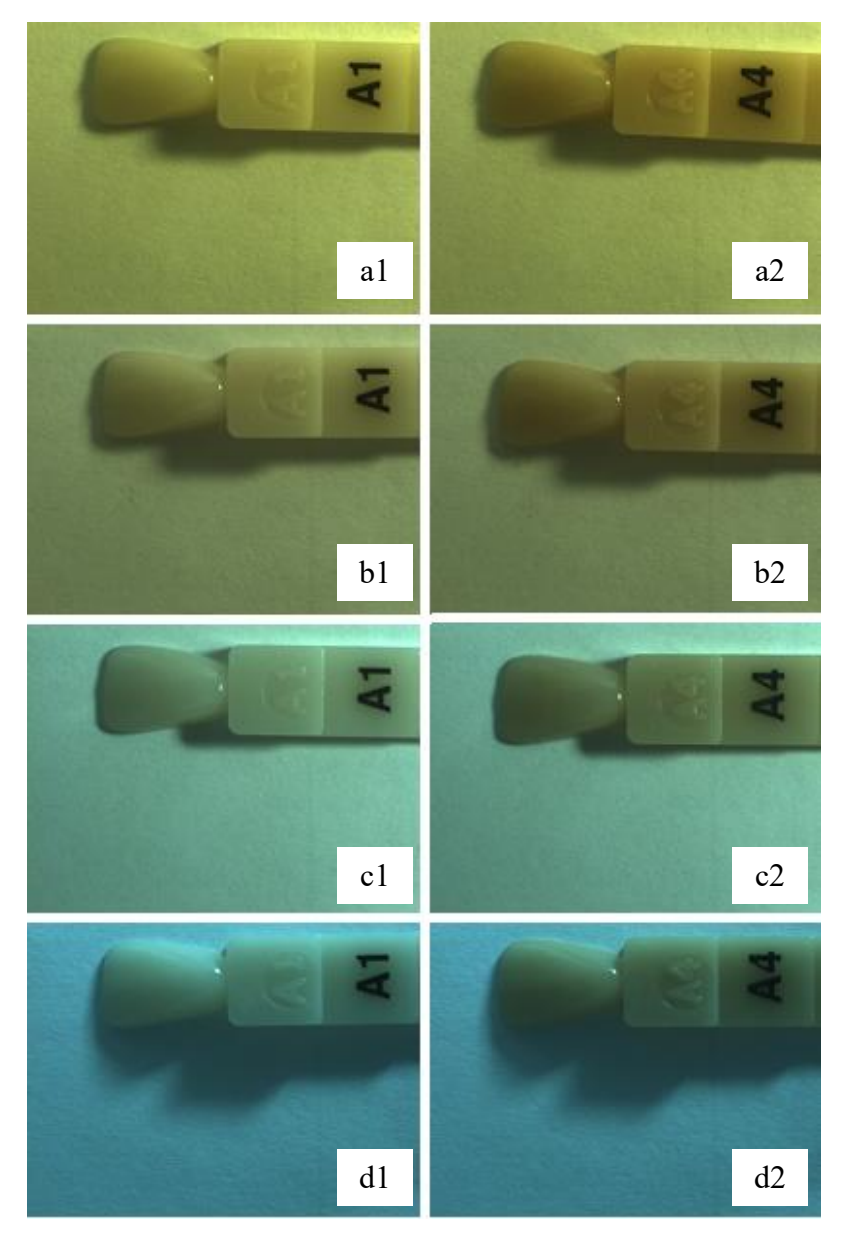

**Figura 8.** Amostras A1 e A4 do grupo de 500lx com 2700K (a1 e a2), 3000K (b1 e b2), 4200K (c1 e c2) e 6500K (d1 e d2).

Ao total, foram obtidas 300 imagens distribuídas em grupos de iluminância e temperatura de cor com as 15 amostras em cada grupo conforme a tabela 2.

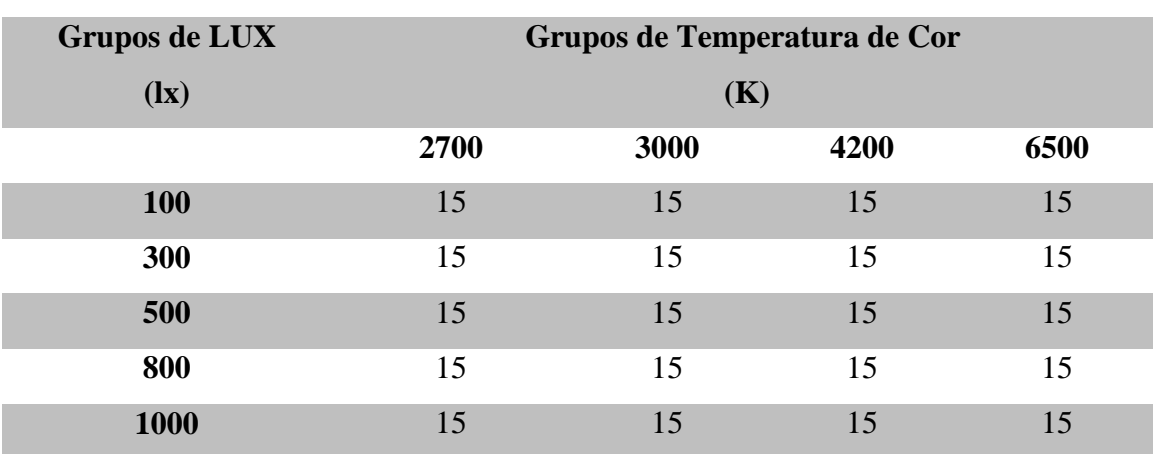

**Tabela 2.** Imagens das amostras divididas em grupos de Iluminância e Temperatura de Cor.

Depois de todos os grupos completos, as imagens estavam prontas para o processamento.

### <span id="page-15-0"></span>**3.4. Processamento das imagens**

O processamento das imagens foi realizado nos softwares OriginPro 8 e Matrix Laboratory (MATLAB) em um Notebook Dell – processador Intel® Core™ i3-3217U CPU/64 bits.

Primeiramente, no MATLAB foi montada uma rotina para que as componentes RGB de cada uma das imagens fossem separadas e dispostas em tabelas. Para isso, a rotina carregava cada imagem no formato .jpg de cada um dos grupos de iluminância e com a ferramenta *"Mask"* a máscara era selecionada. A máscara nada mais era do que a região de interesse (ROI, region of interest), onde permite que o software calcule a área, o valor médio de pixels e o desvio padrão.

Depois de selecionado o ROI de todas as imagens a rotina elaborada separava cada componente R, G e B e normalizava em vetores entre 0 e 1. E então, a partir destes vetores, a média e o desvio padrão eram calculados, gerando as tabelas se saída desta primeira rotina do MATLAB que pode ser vista em detalhes no ANEXO A. A figura 9 está ilustrando como foram selecionados os ROIs de cada uma das imagens.

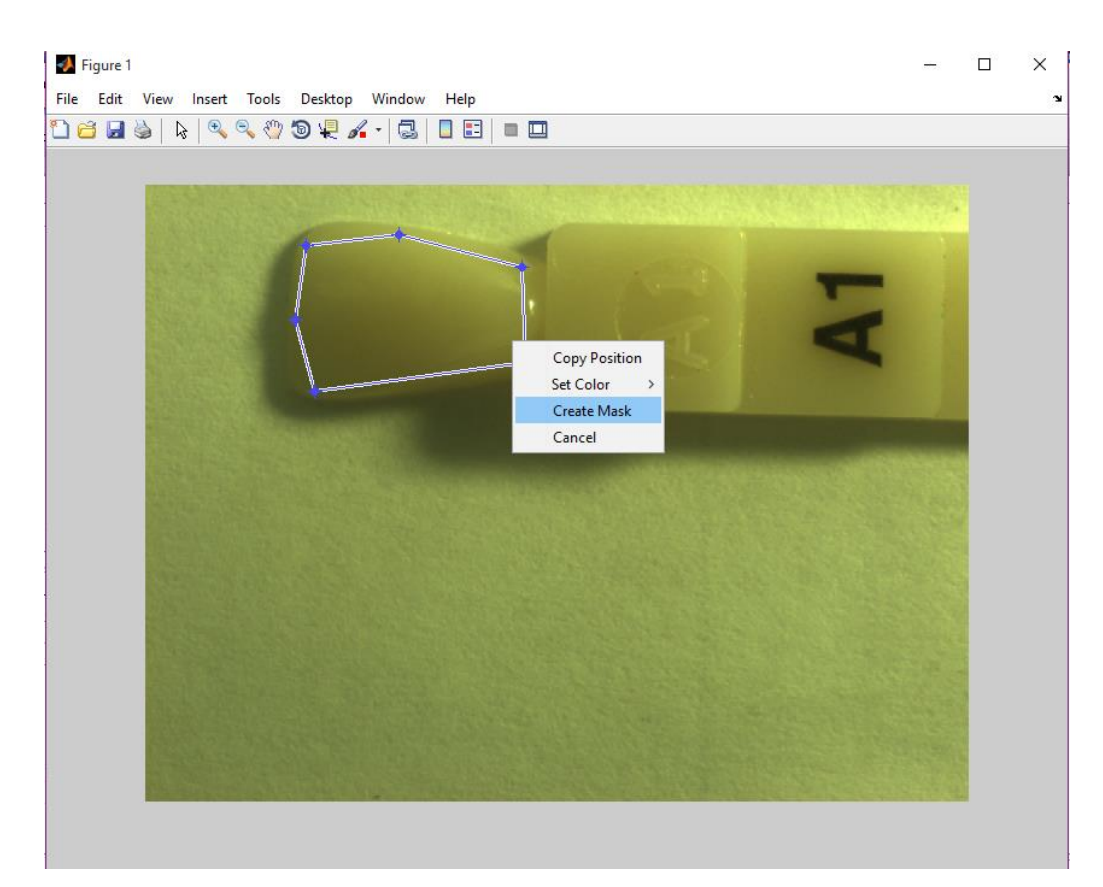

**Figura 9.** Ilustração da seleção do ROI da amostra A1 em 500lx/2700K.

Depois de salvos nas respectivas pastas de destino, as tabelas contendo os valores da média e desvio padrão de cada uma das componentes de cor eram carregadas no software OriginPro. A tabela 3 traz um exemplo em 500lx e 2700K de como os valores ficavam dispostos quando carregados neste segundo software. A primeira coluna contem todas as 15 amostras (A1 – UD) e as colunas sequentes trazem a média e o desvio padrão (DP) das componentes R, G e B, respectivamente.

| <b>Amostra</b> | <b>Componentes de Cor</b> |         |         |         |         |         |  |
|----------------|---------------------------|---------|---------|---------|---------|---------|--|
|                | $\bf R$                   | DP de R | G       | DP de G | B       | DP de B |  |
| $\mathbf{A1}$  | 0,46061                   | 0,09489 | 0,45728 | 0,10332 | 0,17664 | 0,04409 |  |
| A <sub>2</sub> | 0,43192                   | 0,10182 | 0,40851 | 0,10196 | 0,15186 | 0,03986 |  |
| A3.5           | 0,42763                   | 0,10536 | 0,38702 | 0,10537 | 0,12866 | 0,0386  |  |
| A3             | 0,49012                   | 0,11506 | 0,44902 | 0,12299 | 0,16204 | 0,05433 |  |
| $\mathbf{A}$ 4 | 0,42285                   | 0,09575 | 0,3826  | 0,09733 | 0,12936 | 0,03619 |  |
| B <sub>2</sub> | 0,38576                   | 0.0923  | 0,37325 | 0,08608 | 0,14504 | 0,03025 |  |

**Tabela 3.** Valores da Média e Desvio Padrão de cada componente de cor.

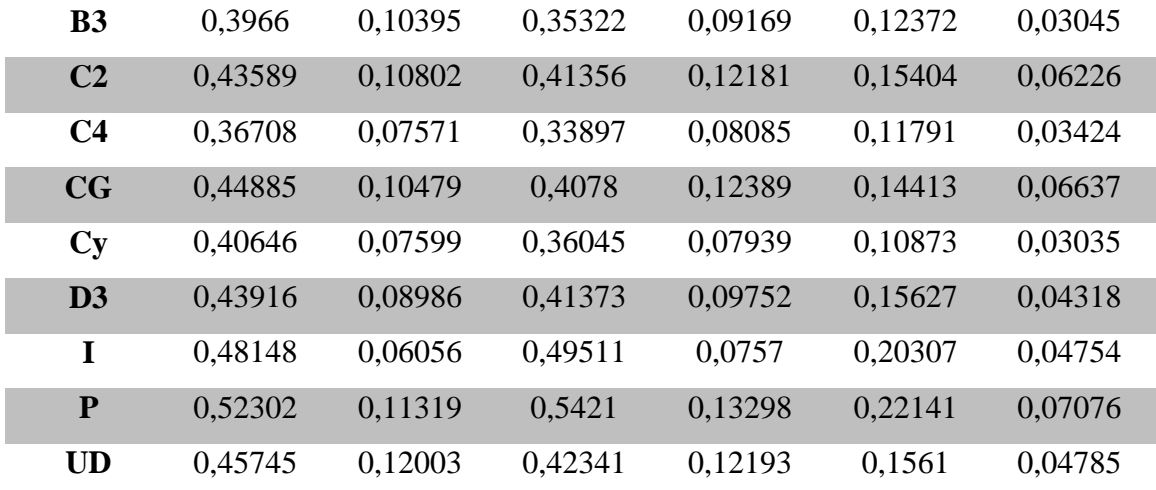

No Origin, portanto, o principal trabalho era de organização dos dados, pois todas as 20 tabelas foram reorganizadas em tabelas separadas por amostra e componente de cor.

As tabelas 4, 5 e 6 trazem como exemplo a amostra A1 separada nas três componentes. A tabela 3 corresponde à componente R da amostra A1, a tabela 4 à componente G e a tabela 5 à componente B, todas elas com os respectivos desvios padrão.

| Lux                      | Temperaturas de Cor (K) |                   |         |                   |         |                   |         |                   |
|--------------------------|-------------------------|-------------------|---------|-------------------|---------|-------------------|---------|-------------------|
| $\mathbf{d}(\mathbf{x})$ | 2700                    | <b>DP</b> de 2700 | 3000    | <b>DP</b> de 3000 | 4200    | <b>DP</b> de 4200 | 6500    | <b>DP</b> de 6500 |
| <b>100</b>               | 0,07618                 | 0,00898           | 0.0673  | 0,00553           | 0,05739 | 0,00607           | 0,0662  | 0.01242           |
| 300                      | 0.2227                  | 0.05403           | 0.19351 | 0.03937           | 0,16977 | 0.02797           | 0.13936 | 0.0333            |
| 500                      | 0.46061                 | 0.09489           | 0,40768 | 0.08185           | 0,32363 | 0,05213           | 0.25723 | 0,06736           |
| 800                      | 0.6975                  | 0,15052           | 0,7002  | 0,14338           | 0,49019 | 0,08975           | 0.35517 | 0,07185           |
| 1000                     | 0.76407                 | 0.09528           | 0.6584  | 0.0958            | 0,61895 | 0,08434           | 0,43333 | 0.06118           |

**Tabela 4.** Componente R da amostra A1 com os respectivos desvios padrão.

**Tabela 5.** Componente G da amostra A1 com os respectivos desvios padrão.

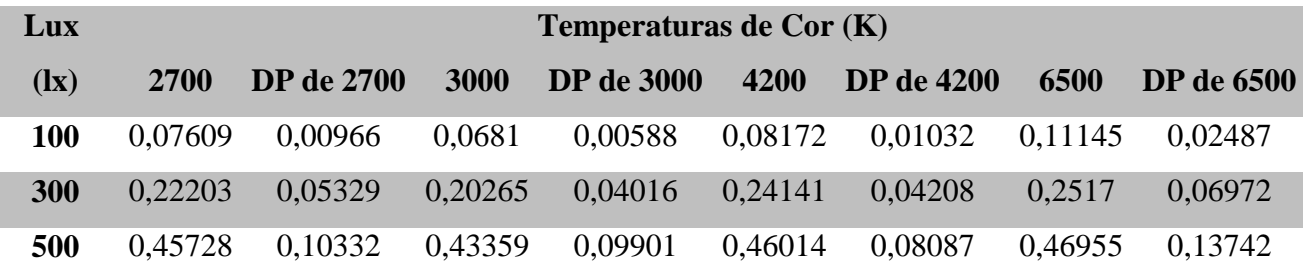

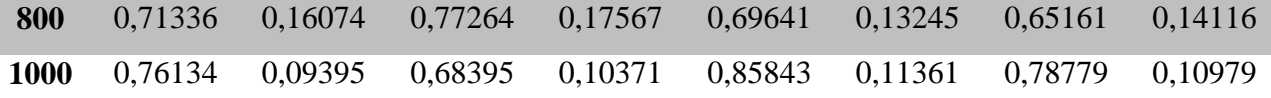

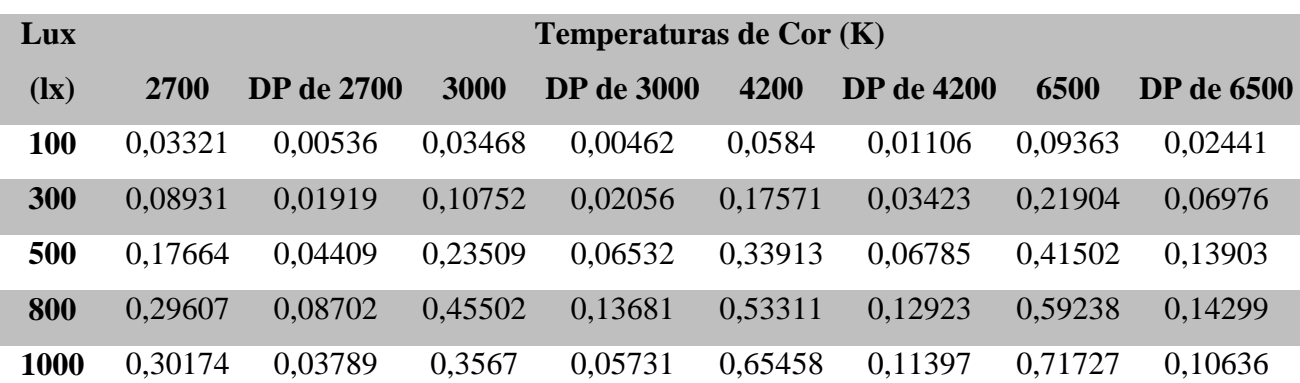

**Tabela 6.** Componente B da amostra A1 com os respectivos desvios padrão.

A partir destas tabelas, de todas as amostras, uma primeira análise dos dados já pôde ser feita e está discutida em detalhes na próxima seção. Mas por hora, vale saber que a componente G das amostras deixa de ser analisada nos próximos passos.

Dando continuidade, outras duas reorganizações de dados foram feitas. Na primeira, mantinha-se uma única iluminância e variavam-se as temperaturas de cor (tabelas 6 e 7), na segunda, mantinha-se uma temperatura de cor e variavam-se as iluminâncias (tabelas 8 e 9).

As tabelas 7 e 8 trazem como exemplo o primeiro tipo de organização em 500lx para as componentes R e B, respectivamente.

**Tabela 7**. Exemplo de tabela em 500lx para a componente R variando a temperatura de cor.

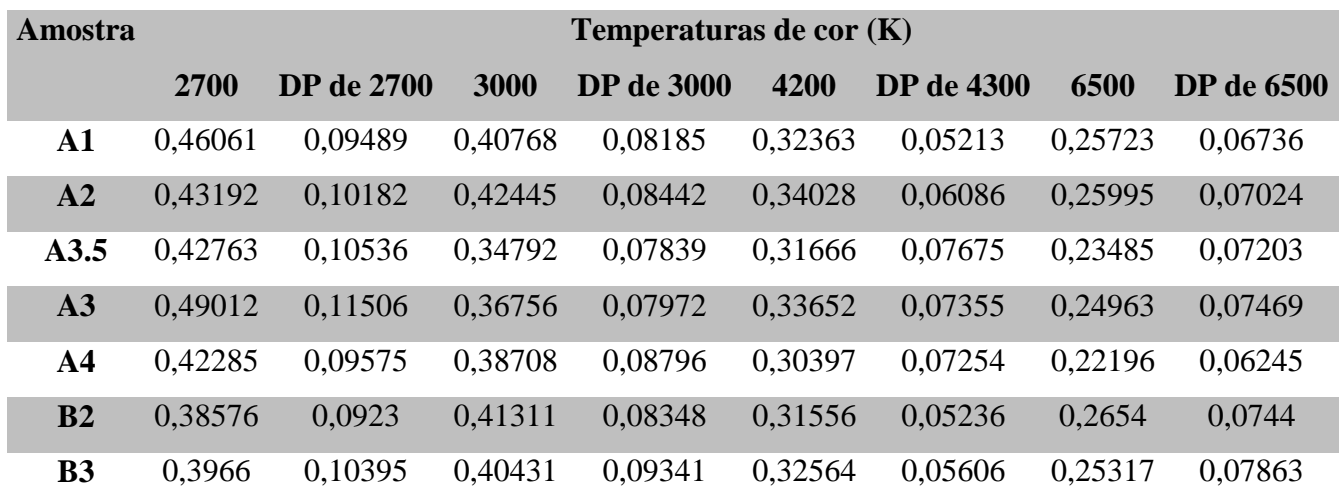

| C <sub>2</sub> | 0,43589 | 0,10802 | 0,38283 | 0,09061 | 0,26854 | 0,0474  | 0,20649 | 0,06096 |
|----------------|---------|---------|---------|---------|---------|---------|---------|---------|
| C <sub>4</sub> | 0,36708 | 0,07571 | 0,38455 | 0,08847 | 0,25749 | 0,06374 | 0,19072 | 0,04837 |
| CG             | 0,44885 | 0,10479 | 0,41033 | 0,08155 | 0,30202 | 0,0671  | 0,21727 | 0,0596  |
| CY             | 0,40646 | 0,07599 | 0,35328 | 0,07467 | 0,28872 | 0,06064 | 0,2212  | 0,05339 |
| D <sub>3</sub> | 0,43916 | 0.08986 | 0,46411 | 0,05879 | 0,34073 | 0,07512 | 0,24765 | 0,06758 |
|                | 0,48148 | 0,06056 | 0,40509 | 0,05081 | 0,34373 | 0,06058 | 0,26231 | 0,03255 |
| ${\bf P}$      | 0,52302 | 0,11319 | 0,44538 | 0,08613 | 0,37346 | 0,06898 | 0,26258 | 0,07649 |
| <b>UD</b>      | 0,45745 | 0,12003 | 0,44655 | 0,08935 | 0,33758 | 0,0715  | 0,24631 | 0,08093 |

**Tabela 8**. Exemplo de tabela em 500lx para a componente B variando a temperatura de cor.

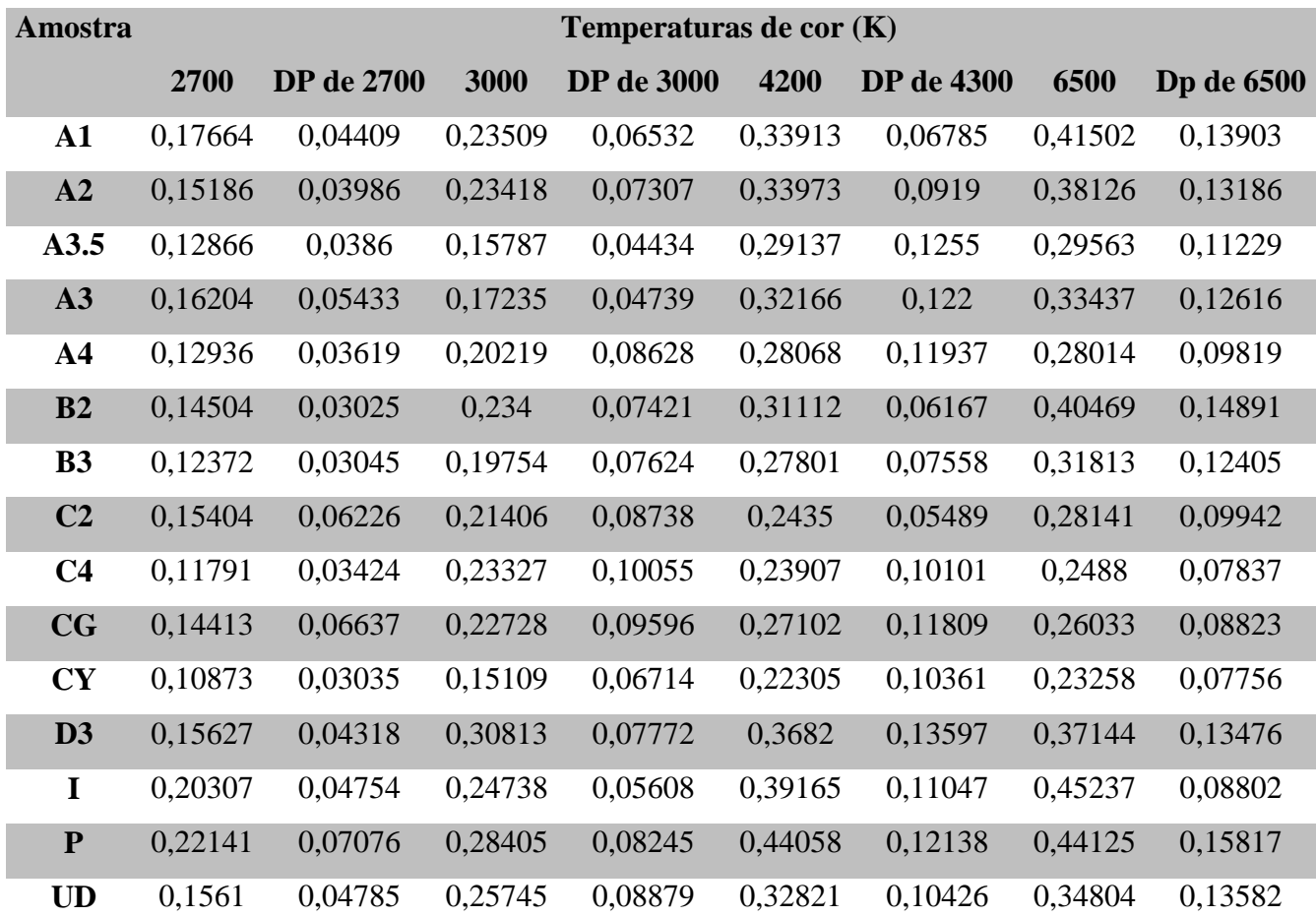

As tabelas 9 e 10, por sua vez, trazem, como exemplo, o segundo tipo de organização em 6500K para as componentes R e B, respectivamente.

| <b>Amostras</b> | Iluminâncias (lx) |                  |         |                  |         |                  |
|-----------------|-------------------|------------------|---------|------------------|---------|------------------|
|                 | 100               | <b>DP</b> em 100 | 300     | <b>DP</b> em 300 | 500     | <b>DP</b> em 500 |
| $\mathbf{A1}$   | 0,0662            | 0,01242          | 0,13936 | 0,0333           | 0,25723 | 0,06736          |
| A2              | 0,06365           | 0,01181          | 0,13903 | 0,03506          | 0,25995 | 0,07024          |
| A3.5            | 0,0579            | 0,01412          | 0,12102 | 0,0324           | 0,23485 | 0,07203          |
| A3              | 0,06288           | 0,01512          | 0,1344  | 0,03453          | 0,24963 | 0,07469          |
| A <sub>4</sub>  | 0,05606           | 0,01267          | 0,11626 | 0,03074          | 0,22196 | 0,06245          |
| B2              | 0,06698           | 0,01558          | 0,14052 | 0,03659          | 0,2654  | 0,0744           |
| <b>B3</b>       | 0,06456           | 0,01443          | 0,13458 | 0,03767          | 0,25317 | 0,07863          |
| C <sub>2</sub>  | 0,05448           | 0,01193          | 0,1174  | 0,0339           | 0,20649 | 0,06096          |
| C <sub>4</sub>  | 0,0475            | 0,01193          | 0,10067 | 0,02394          | 0,19072 | 0,04837          |
| CG              | 0,05563           | 0,01463          | 0,11341 | 0,0295           | 0,21727 | 0,0596           |
| CY              | 0,05482           | 0,00932          | 0,11503 | 0,02563          | 0,2212  | 0,05339          |
| D3              | 0,06124           | 0,01172          | 0,12731 | 0,0319           | 0,24765 | 0,06758          |
| I               | 0,06533           | 0,00616          | 0,13627 | 0,01583          | 0,26231 | 0,03255          |
| ${\bf P}$       | 0,06707           | 0,01404          | 0,14352 | 0,03801          | 0,26258 | 0,07649          |
| <b>UD</b>       | 0,06395           | 0,01398          | 0,13376 | 0,03895          | 0,24631 | 0,08093          |

**Tabela 9**. Exemplo de tabela em 6500K para a componente R variando a iluminância.

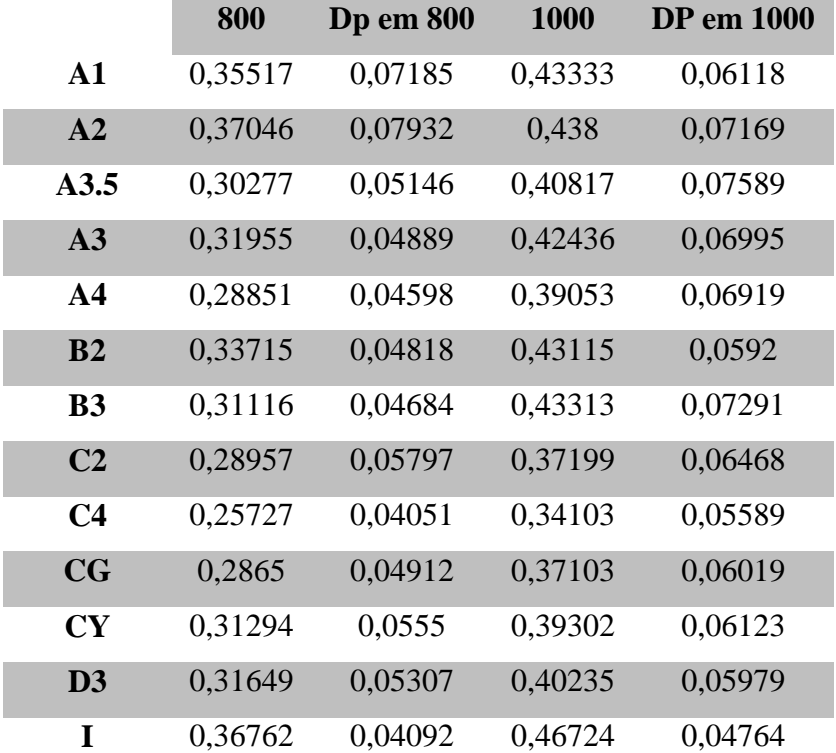

|    | 0.34763 | 0,05929 | 0.43713 | 0,0608  |
|----|---------|---------|---------|---------|
| UD | 0.32781 | 0,0569  | 0,42888 | 0,07822 |

**Tabela 10**. Exemplo de tabela em 6500K para a componente B variando a iluminância.

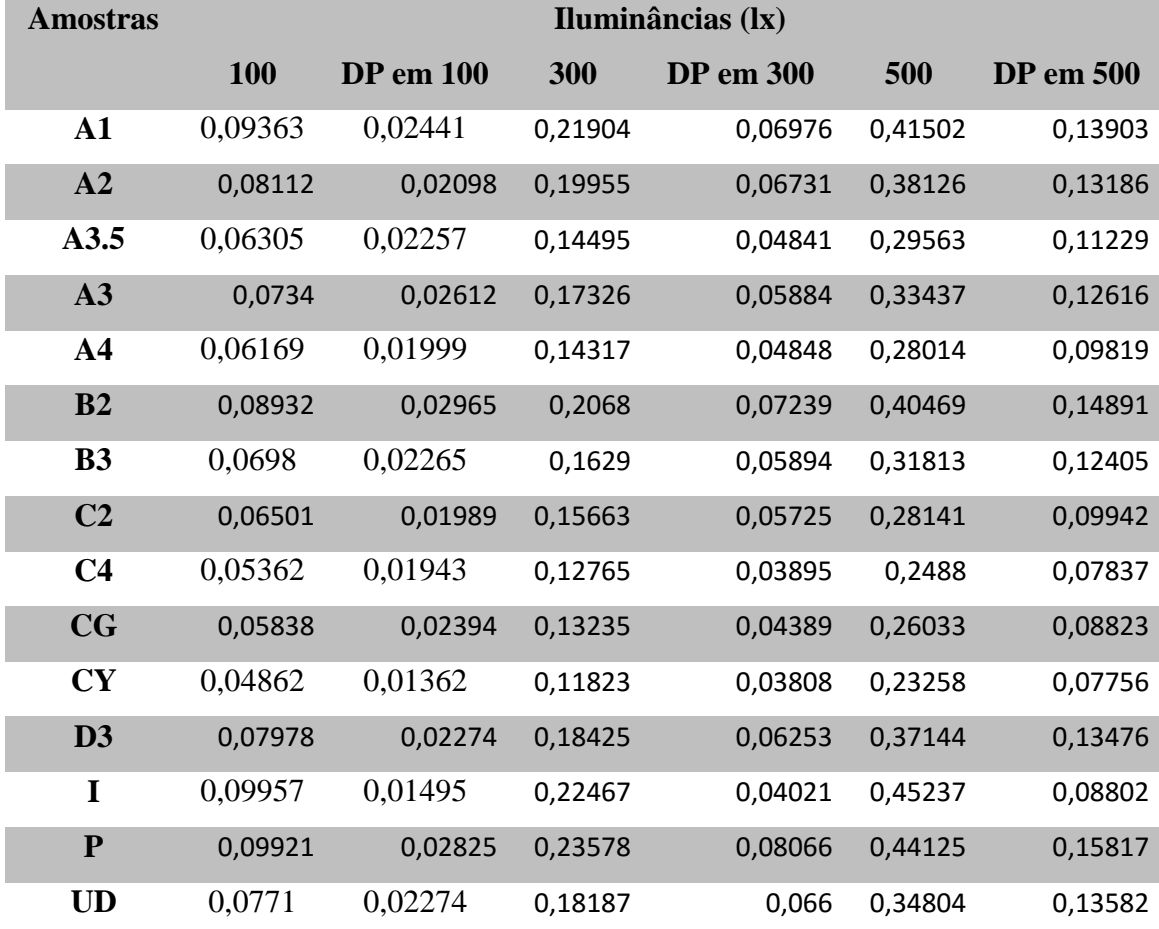

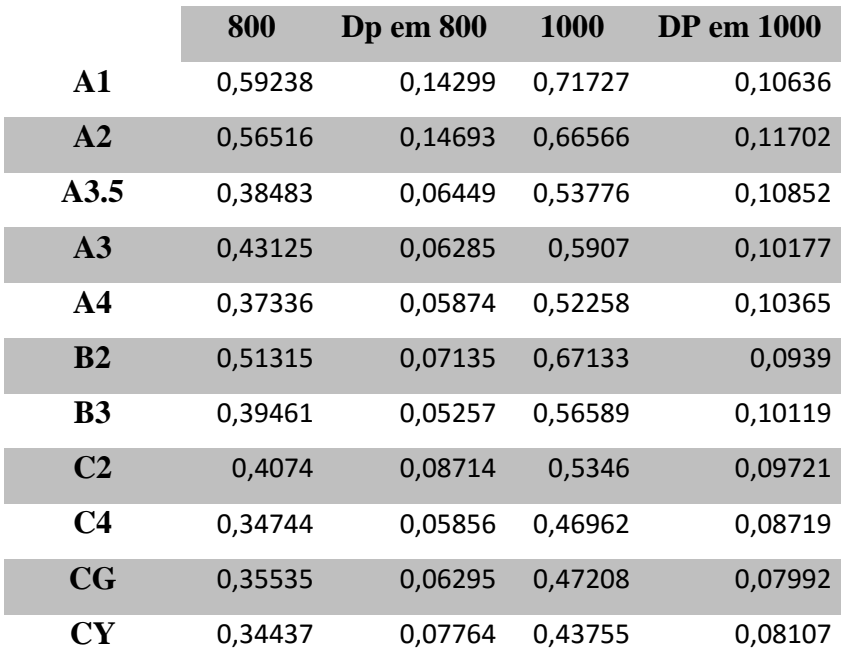

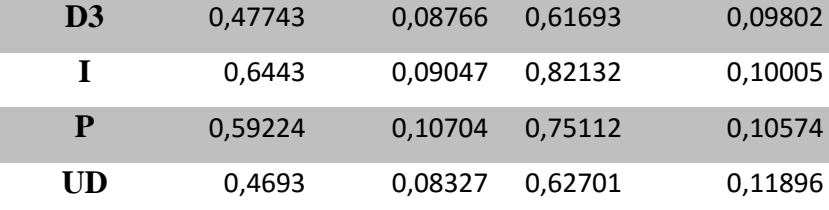

Após todas as tabelas montadas, a metodologia de processamento dos dados voltou para o software MATLAB.

A segunda rotina no MATLAB consistiu em carregar os grupos de tabelas R e B variando a temperatura de cor (modelo das tabelas 6 e 7). Carregadas as 10 tabelas, a rotina fazia uma varredura em todas as linhas e colunas das tabelas de R e guardava em uma matriz de quatro colunas as posições que correspondiam a valores iguais com mais ou menos uma barra de erro de 0,0075 que equivale a resolução do olho humano em distinguir tonalidades de cor. Depois, a mesma varredura era feita para as tabelas da componente B. Em seguida, o software fazia uma comparação entre as novas matrizes de posições de R e B e se as posições coincidissem uma nova matriz com tais valores era gerada e armazenada. Se isso ocorria, era garantido que se tratava da mesma amostra e, portanto, haveria a possibilidade de metamerismo. Esta segunda rotina pode ser vista com detalhes no ANEXO B.

Analogamente, a mesma análise ocorria depois para as tabelas de modelo 8 e 9 (variando o lux).

### <span id="page-22-0"></span>**4. RESULTADOS E DISCUSSÕES**

#### <span id="page-22-1"></span>**4.1. Análise da primeira rotina do MATLAB.**

A primeira análise das componentes RGB que pode ser feita, é a partir das tabelas 4, 5 e 6 trazidas na seção anterior, como exemplos da primeira rotina do MATLAB. A partir de tais tabelas, originaram-se gráficos de cada uma das componentes como mostra os gráficos 1, 2 e 3. O gráfico 1 traz a componente R, o gráfico 2 a componente G e o gráfico 3 a componente B, todas elas da amostra A1.

### **Gráfico 1**. Componente R da amostra A1.

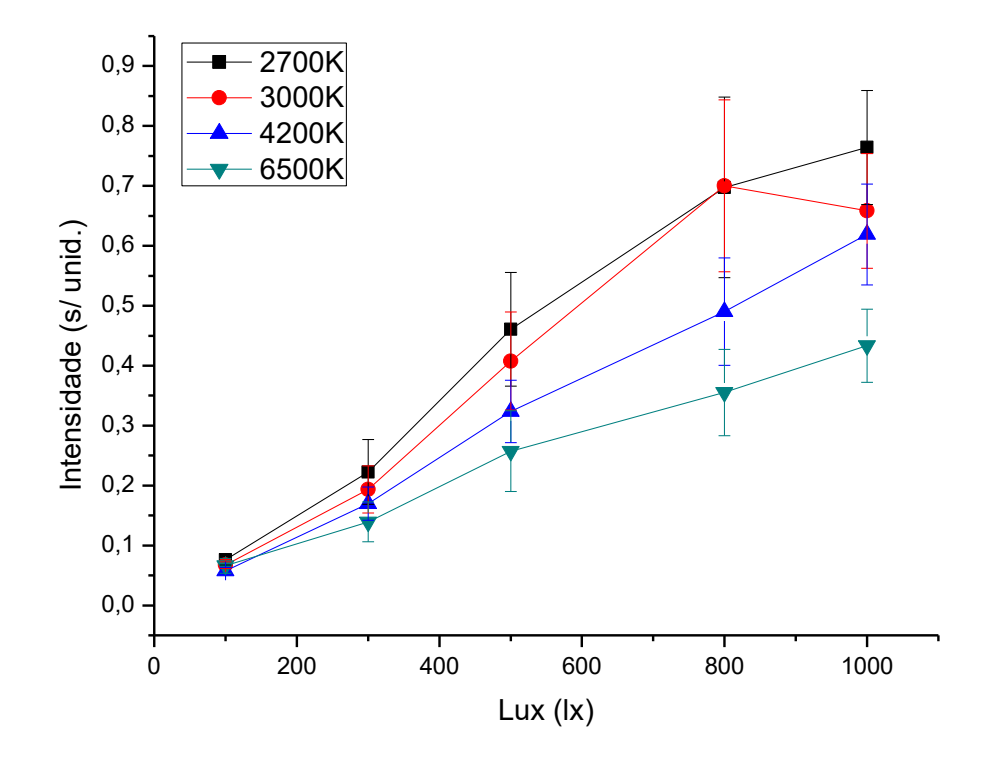

**Gráfico 2**. Componente G da amostra A1.

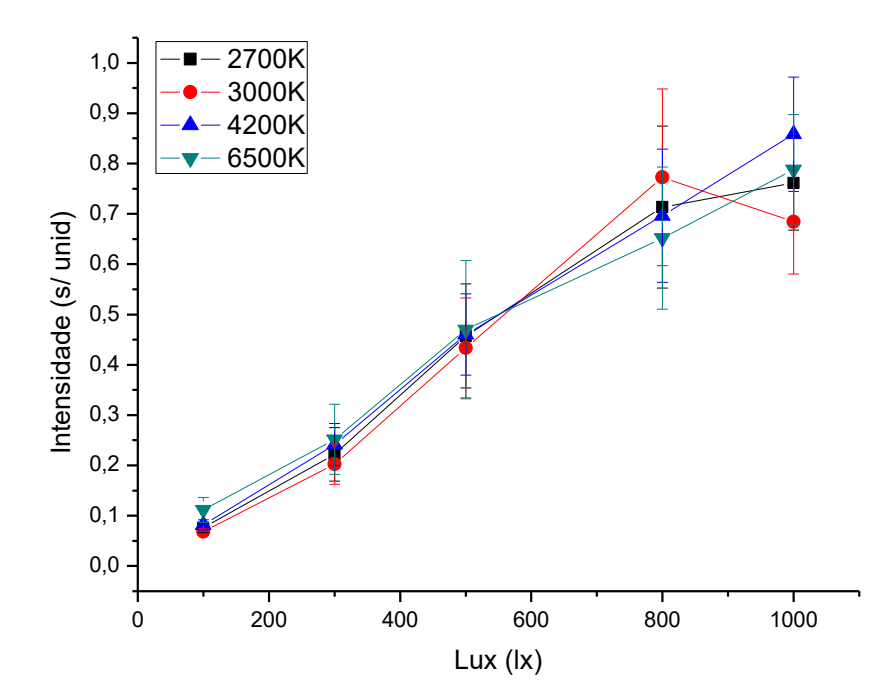

#### **Gráfico 3**. Componente B da amostra A1.

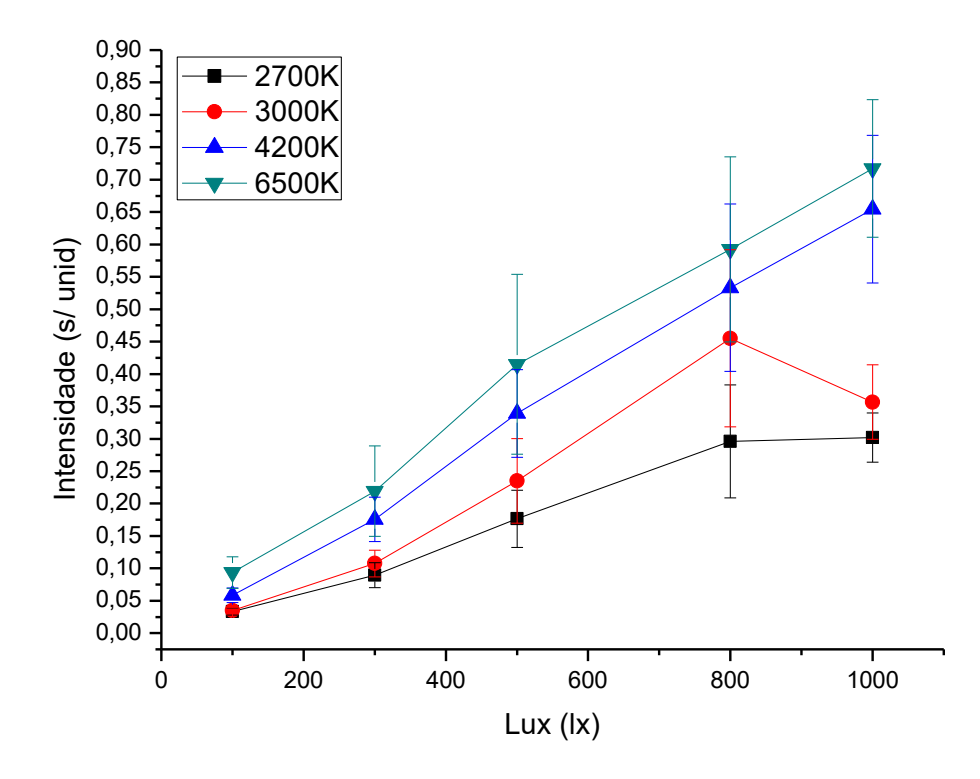

A primeira observação a partir de tais gráficos é que quanto maior a iluminância (maior saturação), maior é a intensidade das componentes R, G e B, visto que todos os três gráficos são crescentes. Com relação a temperatura de cor, observa-se que quanto maior a temperatura de cor da lâmpada, maior é a intensidade da componente B e menor é a da componente R. Ou seja, para lâmpadas de maior temperatura de cor a imagem fica com uma tonalidade azulada. Em contra partida, para lâmpadas com menores temperaturas de cor a imagem traz uma tonalidade mais avermelhada, fatos esses que podem ser facilmente observados na figura 8 da sessão anterior.

Além disso, é possível notar que a componente G sempre se mantém numa faixa média entre as barras de erro o que traz uma informação relevante de que para os fins deste estudo a componente G pode ser descartada das análises futuras.

Vale lembrar que tais tabelas e gráficos foram elaborados para todas as 15 amostras e todas apresentaram o mesmo comportamento. Porém, por questões de repetitividade, apresentaram-se aqui apenas os dados da amostra A1. Alguns gráficos de outras amostras podem ser vistos no anexo C a título de observação dos resultados.

#### <span id="page-25-0"></span>**4.2.Análise da segunda rotina do MATLAB.**

A segunda rotina do MATLAB traz como saídas matrizes onde as amostras de A1 a UD se confundem tanto na componente R quanto na B.

As tabelas 11, 12 e 13 trazem as semelhanças para a mesma iluminância, porém, variando a temperatura de cor. Portanto, na primeira coluna tem-se a amostra a ser comparada; na segunda, a temperatura de cor dessa amostra; na terceira, a amostra semelhante e a quarta coluna, a temperatura de cor da amostra semelhante.

A tabela 11 diz respeito à 100lx e traz as 232 combinações possíveis. O número de combinações nesta iluminância é o maior quando comparado às outras, uma vez que, esta iluminância é tão baixa que as imagens tornam-se escuras, tornando-se impossível a discriminação das cores das amostras. Sendo assim, não há a necessidade de comparar tais imagens em 100lx. A seguir está apresentada a tabela 11 disposta em oito colunas a fim de otimização do espaço.

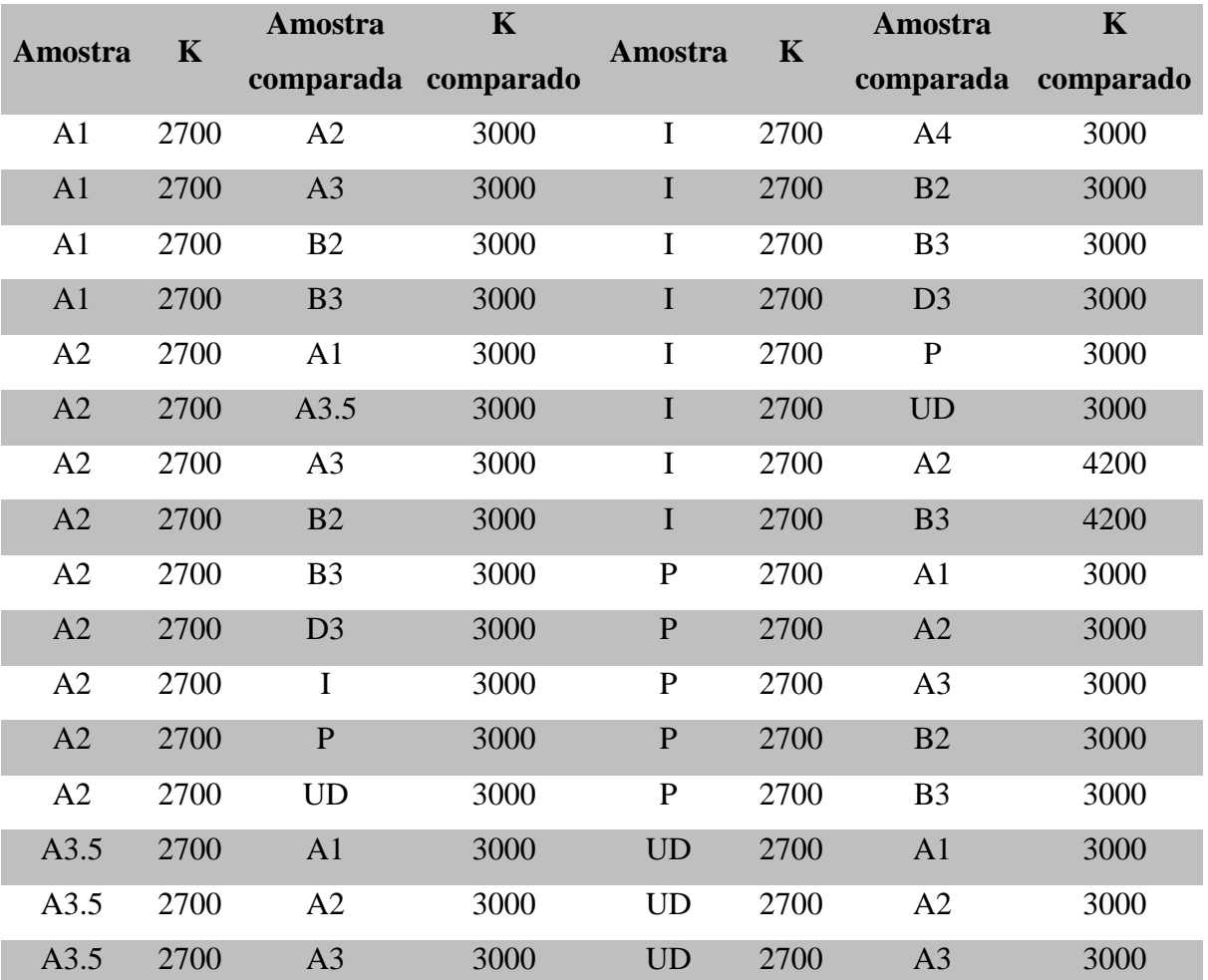

**Tabela 11.** Matriz de saída para 100lx.

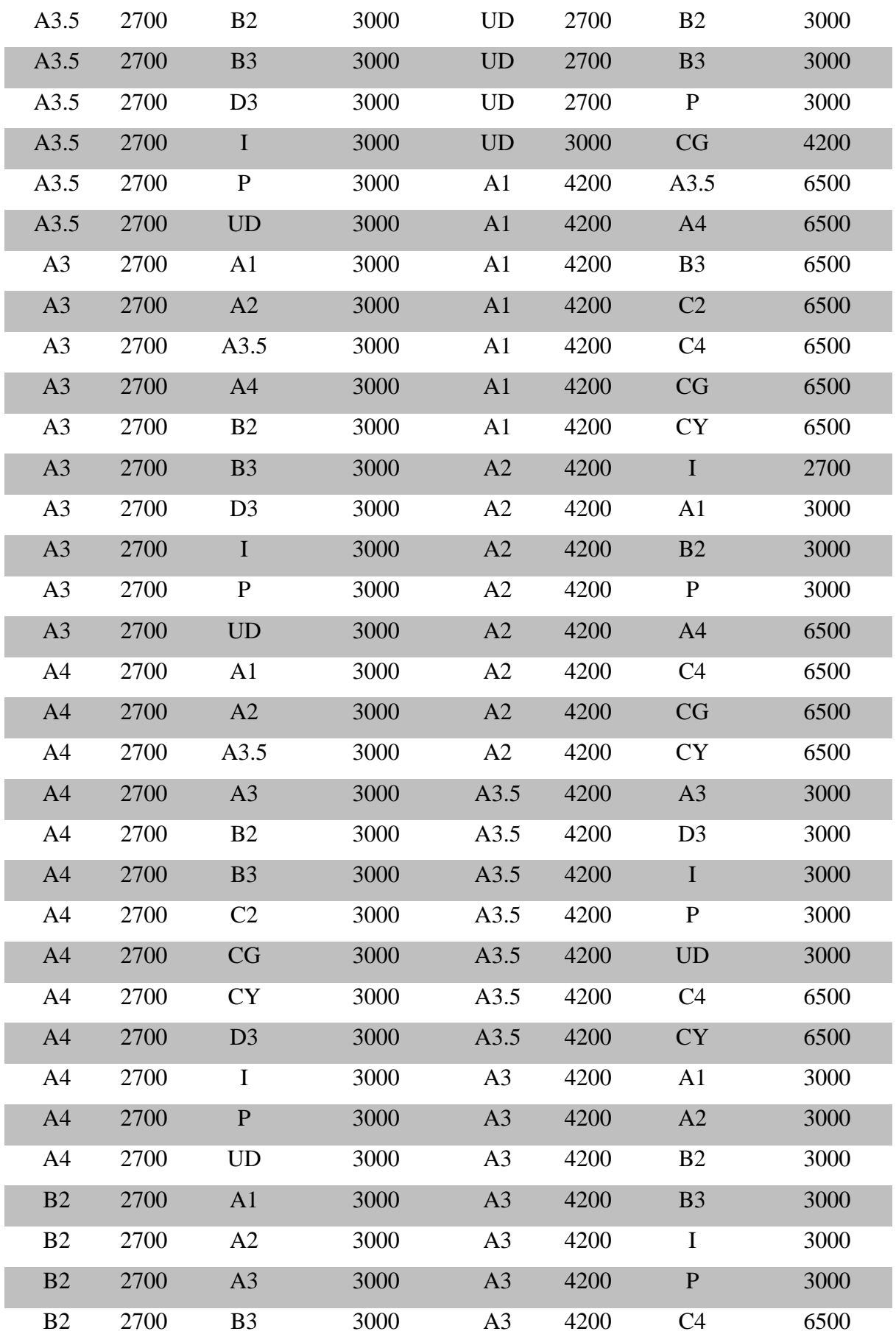

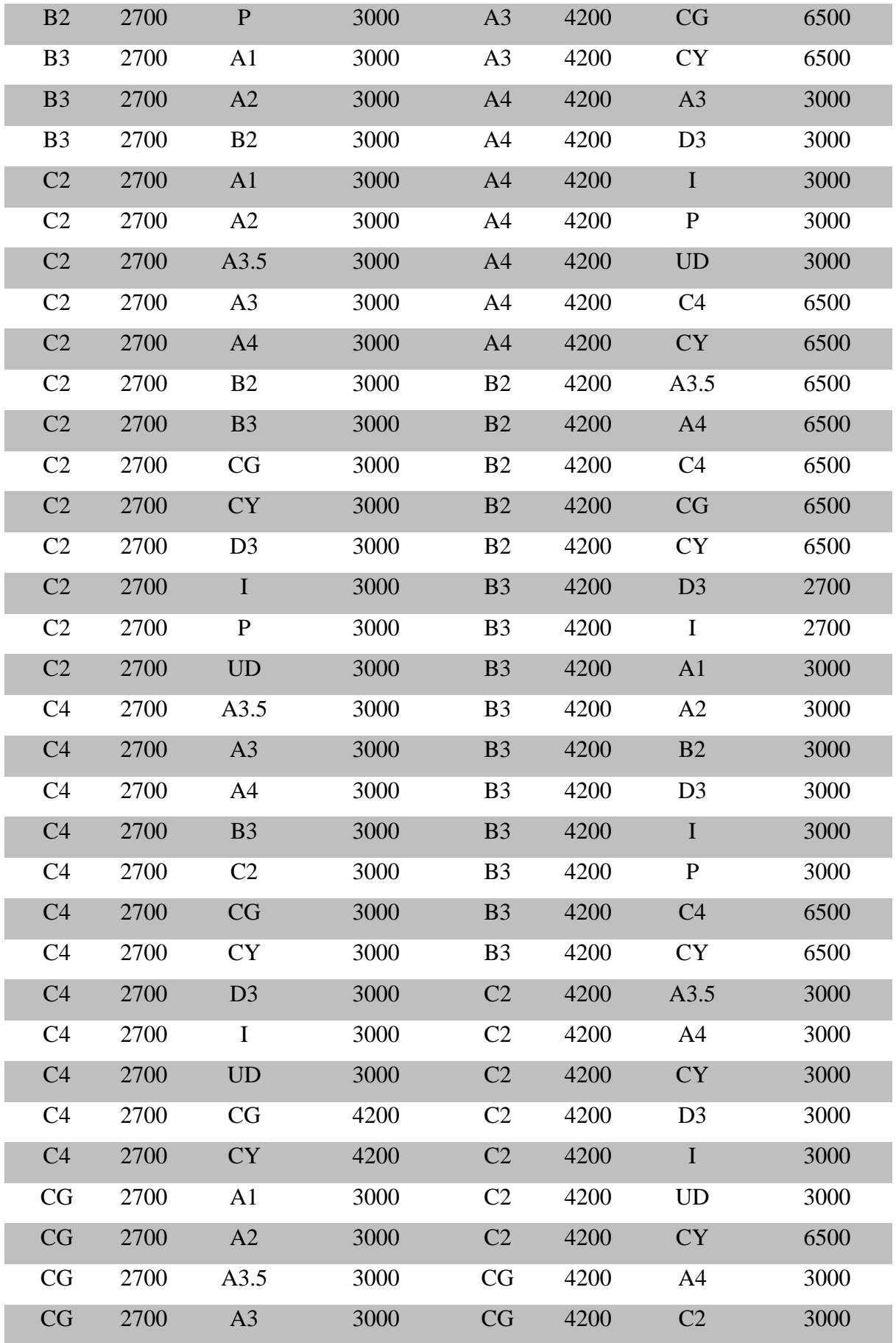

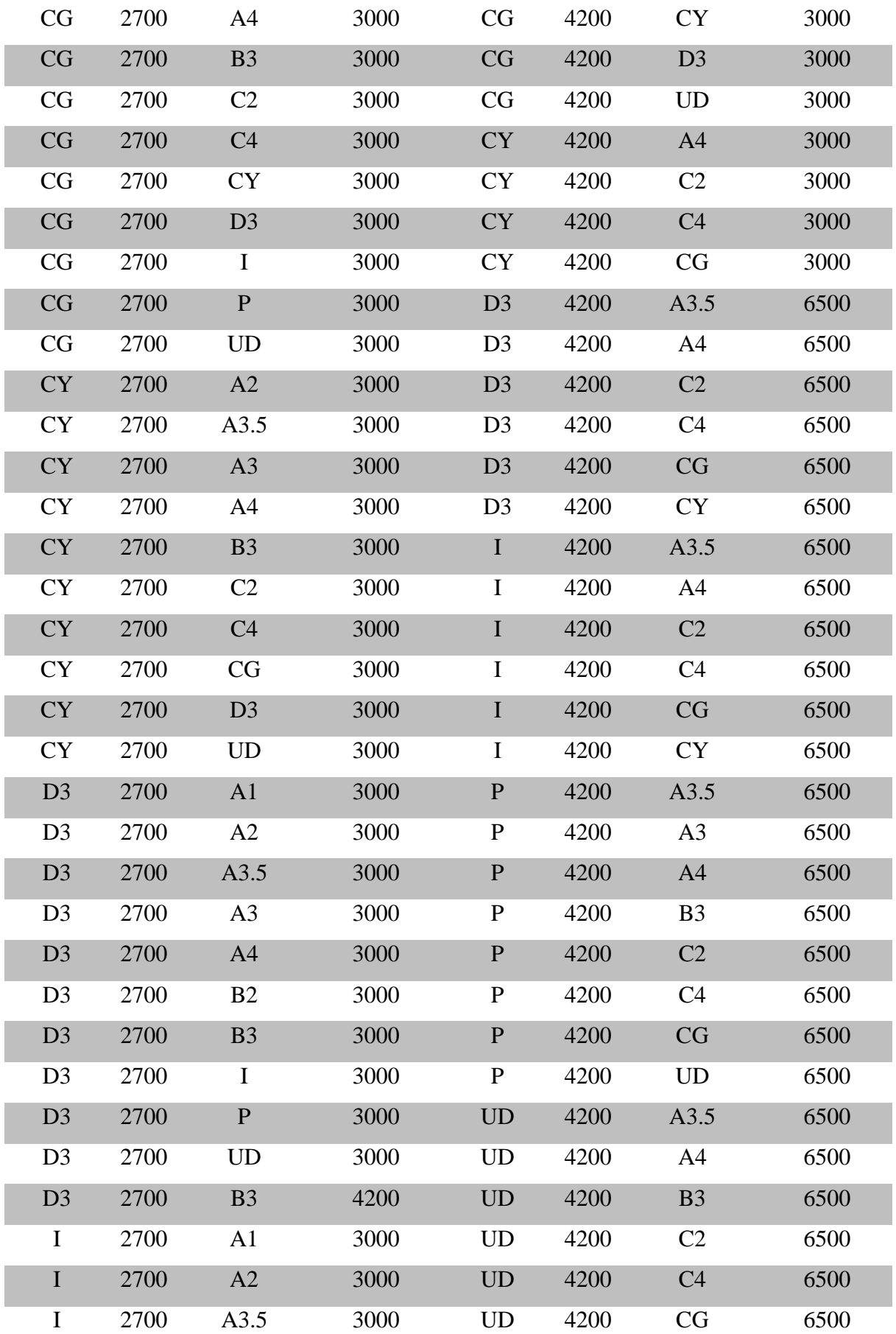

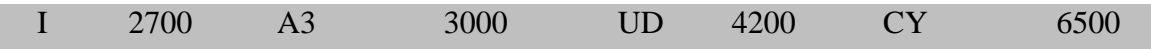

A tabela 12 traz a matriz de saída para 300lx. Observa-se que número de combinações cai drasticamente para 3. Logo embaixo, a figura 10 ilustra as respectivas 3 combinações em 300lx.

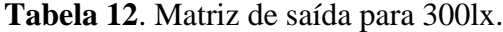

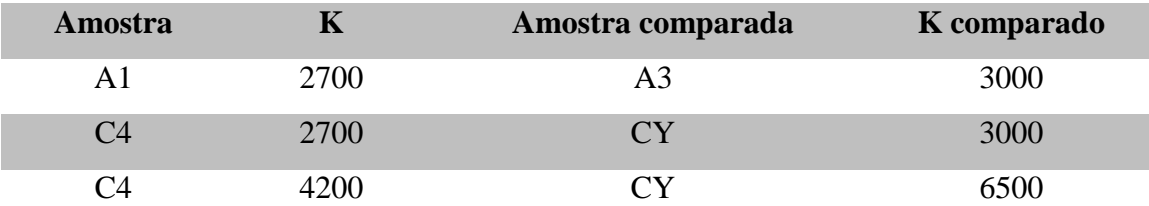

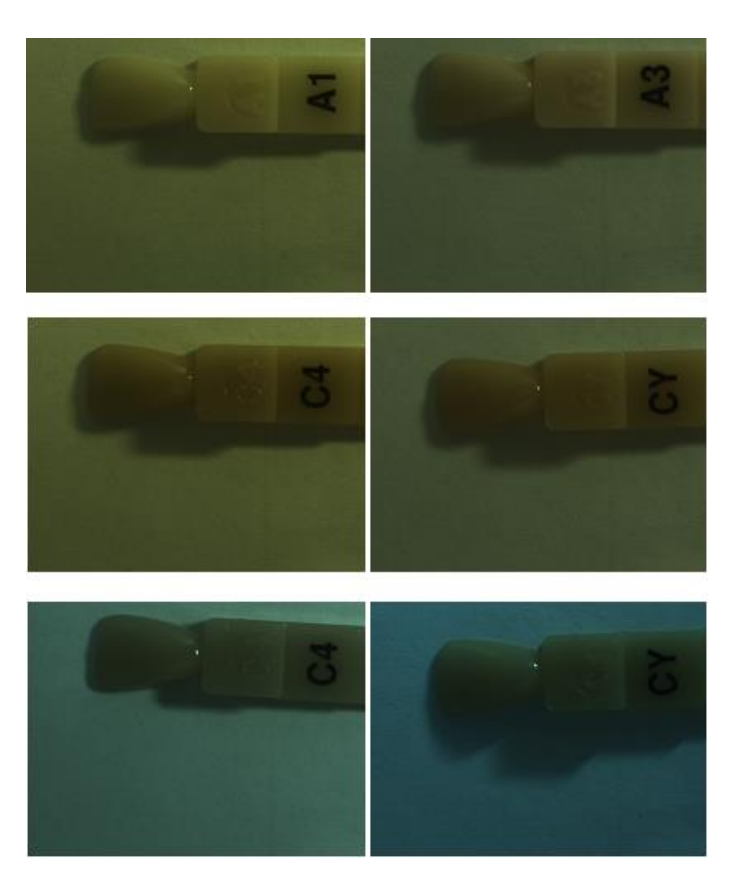

**Figura 10.** Combinações de semelhanças entre as amostras em 300lx.

Analogamente, a tabela 13 traz a matriz de saída para 800lx. Observa-se que o número de combinações cai novamente chegando a apenas 1. A figura 10 ilustra a única dupla de imagem que se combina em 800lx.

| <b>Amostra</b> | $\mathbf K$ | Amostra comparada | K comparado |
|----------------|-------------|-------------------|-------------|
| C <sub>2</sub> | 2700        | A4                | 3000        |
|                |             |                   |             |

**Tabela 13.** Matriz de saída para 800lx.

**Figura 11.** Única combinação entre as amostras em 800lx.

A ausência de tabelas para 500lx e 1000lx se dá, pois segundo a rotina do MATLAB, nenhuma combinação válida foi encontrada em tais grupos.

As seguintes quatro tabelas trazem também as matrizes de saída do MATLAB, porém agora, mantendo a temperatura de cor fixa e variando o lux. Na primeira coluna tem-se a amostra a ser comparada; na segunda, o lux dessa amostra; na terceira, a amostra semelhante e na quarta coluna, o lux onde da amostra semelhante.

A tabela 14 traz a matriz em 2700K variando a iluminância e a figura 12 mostra as 6 duplas combinantes.

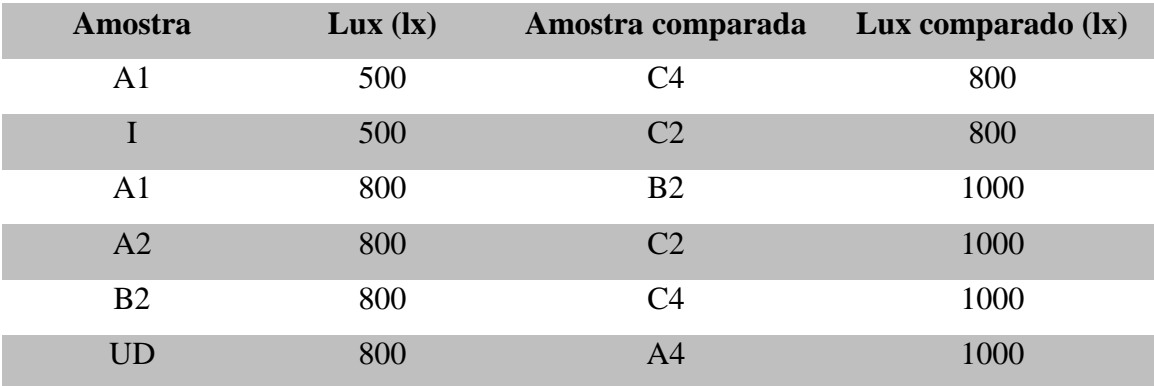

### **Tabela 14**. Matriz de saída para 2700K.

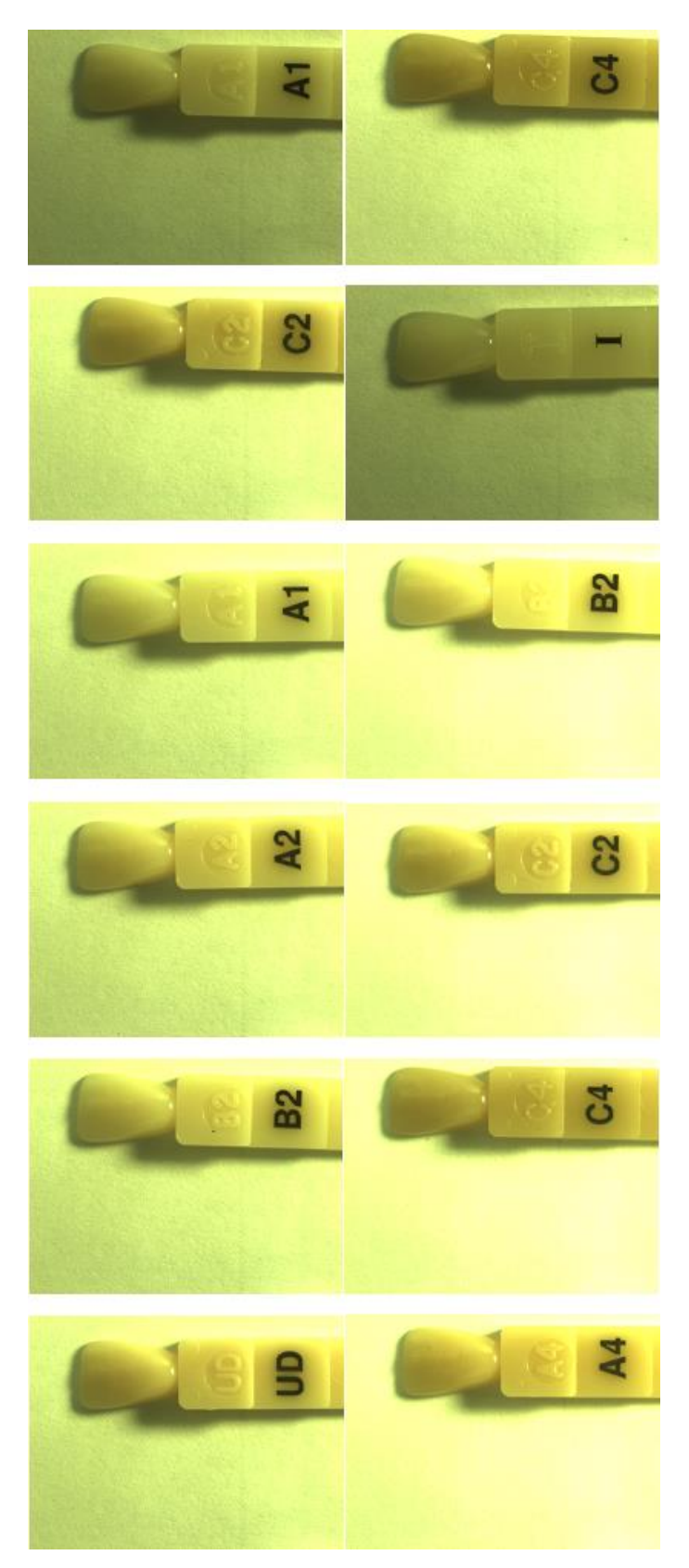

**Figura 12.** Combinações entre as amostras para 2700K.

A tabela 15 traz a matriz em 3000K variando a iluminância e a figura 13 mostra as 5 combinações possíveis.

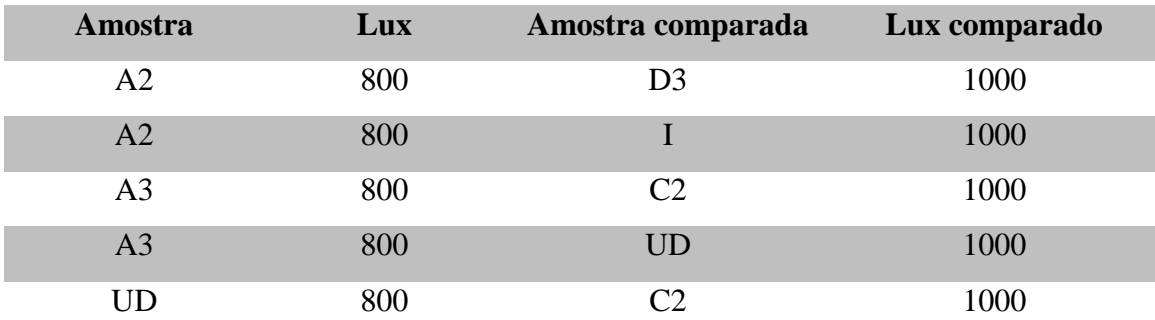

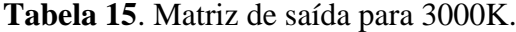

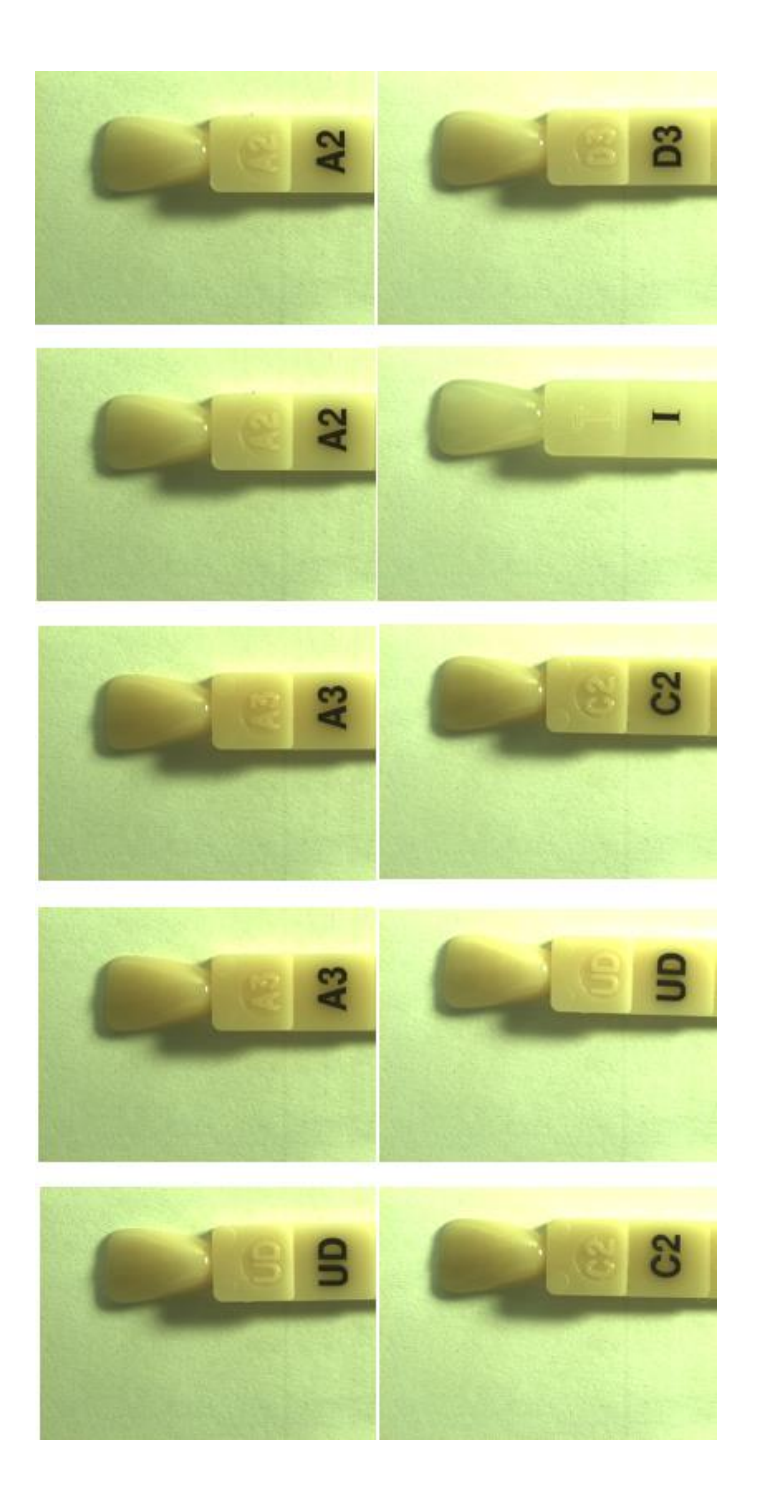

**Figura 13.** Combinações entre as amostras para 3000K.

A tabela 16 traz a matriz em 4200K variando a iluminância e a figura 14 mostra a única combinação possível.

![](_page_33_Picture_96.jpeg)

**Tabela 16.** Matriz de saída para 4200K.

**Figura 14.** Única combinação possível para 4200K.

Em 6500K, por fim, o número de interações sobe para 3 o que mostra ilustra a tabela 17 e a figura 15.

![](_page_33_Picture_97.jpeg)

![](_page_33_Picture_98.jpeg)

![](_page_34_Picture_0.jpeg)

**Figura 15.** Combinações entre as amostras para 6500K.

Com todas as observações feitas nas tabelas e figuras desta sessão, afere-se que é possível confundir as amostras de cores dependendo da iluminação e tipo de lâmpada utilizada. É preciso ressaltar que a semelhança deve ser observada onde ocorreu a seleção da máscara. O contraste com a folha branca de uma imagem para outra pode dar a impressão aos olhos de que as amostras não se confundem.

Outras combinações, entretanto, deixam claro que não há semelhança tal que confundam as cores. Uma explicação para tal seria o fato da presença de reflexões e sombras nas regiões dos ROIs nas imagens, o que no cálculo da média não seria distinguido e, portanto poderia igualar ao valor de outra amostra mesmo não sendo semelhantes na cor.

## <span id="page-35-0"></span>**5. CONCLUSÃO**

Neste estudo, a primeira consideração final a ser feita, é que no sistema de cores RGB, a componente G não é discriminante quando objetivo é discriminar as cores de amostras sob diferentes iluminações variando a iluminância e a temperatura de cor de lâmpadas comercias.

Com relação à iluminância, em 100lx torna-se praticamente impossível diferenciar as 15 amostras da escala de referência de cores Z100, mesmo com lâmpadas em diferentes temperaturas de cor. Portanto, não seria indicado que um profissional dentista trabalhasse em uma sala com tais condições de iluminação. Ainda com relação a iluminância, o trabalho revela que as melhores condições para se trabalhar com distinções de cores seria uma sala com 500lx ou 1000lx os quais os grupos não apresentaram nenhum par de combinação entre as amostras mesmo quando variava-se a temperatura de cor. Em contra partida, em todos os grupos onde a temperatura de cor era mentida e variava-se a iluminânica, foram encontrados pares que podiam se confundir aos olhos do profissional.

Com tudo, o objetivo do presente trabalho de graduação foi alcançado uma vez que, foi comprovado que sob condições de iluminação específicas, componentes de uma escala de cores utilizada em odontologia podem ser confundidos e levar o profissional dentista a um diagnóstico errado na hora de selecionar a cor do elemento dental e/ou realizar uma restauração.

## <span id="page-35-1"></span>**6. POSSÍVEIS ATIVIDADES FUTURAS**

Uma possível atividade futura, para a continuação do trabalho proposto, seria a implementação de uma rotina no MATLAB na qual houvesse a comparação entre os vetores gerados pelos pixels ao invés da média, como foi feito nesta metodologia. Isto poderia evitar que as reflexões e sombras interferissem nos resultados e mostrasse combinações com não semelhança entre as amostras. Além disso, poderia haver uma nova captura de imagens com a escala Vita clássica que é a mais utilizada pelos dentistas ao invés da escala de cores Z100.

# <span id="page-36-0"></span>**7. REFERÊNCIAS BIBLIOGRÁFICAS**

[1] Conceição, E. N. Dentística: Saúde e Estética. 2ª Ed. Artmed; 2007.

[2] Fonseca, A. S. Odontologia Estética: Respostas às dúvidas mais frequentes. São Paulo, Brasil: Artes médicas; 2014.

[3] Fradeani, M. Reabilitação estética em prótese fixa: Análise estética – uma aborgagem sistemática para o tratamento protético. Volume 1, São Paulo: Quintessence, 2006.

[4] Fradeani, M.; Barducci, G. Tratamento protético: Uma abordagem sistemática à integração estética, biológica e funcional. Volume 2, São Paulo: Quintessence, 2009.

[5] JOINER, A. Tooth color: a review of literature. Journal of Dentistry, Guildford, v. 32, suplemento 1, p. 3-12, 2004

[6] RUSSEL, M. D.; GULFRAZ, M.; MOSS, B. W. In vivo measurement of colour changes in natural teeth. Journal of Oral Rehabilitation, Oxford, v. 27, n. 9, p. 786- 792, Sept. 2000.

[7] ACOB, Stanley W.; FRANCONE, Clarice Ashworth; LOSSOW, Walter J. Anatomia e fisiologia humana. 5. ed. Rio de Janeiro, RJ: Guanabara Koogan, 1990.

[8] Gonzalez, R.C. e Woods, R.E. Digital Image Processing – Third Edition, Addison-Wesley, 1992.

[9] Chang R. Físico-Química para as ciências químicas e biológicas. Volume 2. 3ª ed. Porto Alegre – RS. AMGH Ltda, 2010.

[10] Steinberg H. Sistema Computadorizado de Mistura de Cores. Offset Plana / Color Mixing Systems; 2006.

[11] Freitas P. C. F. Luminotécnica e lâmpadas elétricas. Universidade Federal de Uberlândia/Engenharia Elétrica

[12] Tregenza P., Loe D. Projeto de Iluminação. 2ª ed. São Paulo, Brasil. Bookman, 2015.

[13] Bauer W., Westfall G. D., Dias H. Física para universitários: óptica e física moderna. 1ª ed. São Paulo, Brasil. AMGH Ltda/MC Graw Hill/ Bookman. 2013.

# <span id="page-38-0"></span>**8. ANEXOS**

### **Anexo A**

Primeira rotina do MATLAB.

![](_page_38_Picture_106.jpeg)

% Nome das pastas para processamento Pasta $(1,1)$ ={'2700K'}; Pasta(1,2)={'3000K'}; Pasta(1,3)={'4200K'}; Pasta $(1,4)$ ={'6500K'};

% Captura das máscaras nas pastas comuns

for numpastas=1:1

![](_page_38_Picture_107.jpeg)

![](_page_38_Picture_108.jpeg)

disp(' ');

% Define as máscaras de cada uma das cores da escala vita

```
 for numimg=1:g
 clc
 a=imread(FileNames{numimg});
 disp('Selecione a máscara da cor da escala vita: ');
disp(''); mask=roipoly(a);
 close all
 MaskImg(1,numimg)={mask};
```
### end

### end

% Processamento das imagens

```
for numpastas=1:1
    clc; % Limpa a tela
  pasta=Pasta(1,numpastas); % Variável da pasta que será processada
 NewEnd=cat(2,End,'\',char(pasta)); % Define o novo endereço de processamento
das figuras
  cd(NewEnd); % ativa o novo endereço
  files=dir('*.bmp'); % Revela as figuras .jpg contidas na pasta
 FileNames={files.name}; % Nomes das figuras .jpg
   arquivo1 = FileNames;
   arquivos = char(arquivo1); % Lista das figuras .jpg
  disp')
  disp(' Arquivos que serão processados: ');
  disp')
   arquivos
 [f, g] = size(arquiv01);disp('');
```
 % Define a imagem que será processada e realiza o processamento de cálculo da média e do desvio padrão das componentes R, G e B

```
 for numimg=1:g
   clc
```
 mascara=MaskImg(1,numimg); % Carrega a máscara da imagem Mascara=cell2mat(mascara); % Conversão do formato Cell para Matemático normalizada entre 0 e 1 normalizada entre 0 e 1

normalizada entre 0 e 1

- a=imread(FileNames{numimg}); % Carrega cada uma das imagens da pasta
	-
	-
- compR=double(a(:,:,1))./255; % Separa a componente R da imagem
- compG=double(a(:,:,2))./255; % Separa a componente G da imagem
- $compB = double(a(:,:,3))$ ./255; % Separa a componente B da imagem

 R\_masked=compR.\*Mascara; % Componente R mascarada G\_masked=compG.\*Mascara; % Componente G mascarada B\_masked=compB.\*Mascara; % Componente B mascarada

a varredura ind=0; % valor inicial do índice dos vetores auxiliares VetorAuxR=0;  $\%$  valor inicial do vetor auxiliar R VetorAuxG=0;  $\%$  valor inicial do vetor auxiliar G VetorAuxB=0;  $\%$  valor inicial do vetor auxiliar B for lin=1:numlin % varredura na linha

### fora da ROI

[numcol,numlin]=size(Mascara); % mede o tamanho da figura para realizar

 for col=1:numcol % varredura na coluna if Mascara(col,lin)==1 % teste se o valor do pixel está dentro ou

```
 ind=ind+1; % incremento do índice dos vetores 
auxiliares
           VetorAuxR(ind)=R_masked(col,lin); % implementa o vetor auxiliar R
com a intensidade do pixel
            VetorAuxG(ind)=G_masked(col,lin); % implementa o vetor auxiliar G 
com a intensidade do pixel
            VetorAuxB(ind)=B_masked(col,lin); % implementa o vetor auxiliar B 
com a intensidade do pixel
          end
       end
     end
     figure, hist(VetorAuxR,30);
```
 hold all, hist(VetorAuxG,30); hold all, hist(VetorAuxB,30);

 MediaR=mean(VetorAuxR); DpR=std(VetorAuxR); MediaG=mean(VetorAuxG); DpG=std(VetorAuxG); MediaB=mean(VetorAuxB); DpB=std(VetorAuxB);

 Out(numimg,1)=numimg; Out(numimg,2)=MediaR; Out(numimg,3)=DpR; Out(numimg,4)=MediaG; Out(numimg,5)=DpG; Out(numimg,6)=MediaB; Out(numimg,7)=DpB;

end

 dlmwrite('ResultadoRGB.txt',Out,'\t'); end

### **Anexo B**

Segunda rotina do MATLAB.

```
clc
clear
a=input('Digite o endereço da tabela R: ', 's');
tabelaR=dlmread(a,'\t');
b=input('Digite o endereço da tabela B: ','s');
tabelaB=dlmread(b,'\t');
[nlinR, ncolR] = size(tabelaR); % tamanho da tabelaR
[nlinB,ncolB] = size(tabelaB); % tamanho da tabelaB
var_outR=0;
var_outB=0;
sigma=0.015;
R1=input('Digite o numero de colunas da matriz: ')
for Jcomparador=1:2:R1
     for Icomparador= 1:15
          for Jcomparado=1:2:R1
               for Icomparado=1:15
if the state of the state of the state of the state of the state of the state of the state of the state of the
((Icomparador)~=(Icomparado)&(Jcomparador)~=(Jcomparado))%Evita que 
faça comparação com ele mesmo
if \mathbf{i} is a set of \mathbf{i} if \mathbf{j}((tabelaR(Icomparador,Jcomparador)+sigma)<=(tabelaR(Icomparado,Jcompar
ado)-sigma)|(tabelaR(Icomparador,Jcomparador)-
sigma)>=(tabelaR(Icomparado,Jcomparado)+sigma))
                             disp('nenhuma relação nessa amostra');
                        else
                            var aux=var outR;
                            var outR=var aux+1;
                            outR(var outR, 1)=Icomparador;
                            outR(var outR, 2)=Jcomparador;
                            outR(var outR, 3)=Icomparado;
                            outR(var outR, 4)=Jcomparado;
```

```
outR(var_outR,5)=tabelaR(Icomparador,Jcomparador);
outR(var outR,6)=tabelaR(Icomparado,Jcomparado);
                           end
                      end
if and the state of the state of the state of the state of the state of the state of the state of the state of the state of the state of the state of the state of the state of the state of the state of the state of the sta
((Icomparador~=Icomparado)&(Jcomparador~=Jcomparado))
if \mathbf{i} is a set of \mathbf{i} if \mathbf{j}((tabelaB(Icomparador,Jcomparador)+sigma)<=(tabelaB(Icomparado,Jcompar
ado)-sigma)|(tabelaB(Icomparador,Jcomparador)-
sigma)>=(tabelaB(Icomparado,Jcomparado)+sigma))
                               disp('nenhuma relação nessa amostra');
                           else
                               var aux=var outB;
                               var outB=var aux+1;
                               outB(var outB, 1)=Icomparador;
                               outB(var outB, 2)=Jcomparador;
                               outB(var outB, 3)=Icomparado;
                               outB(var outB, 4)=Jcomparado;
outB(var outB,5)=tabelaB(Icomparador,Jcomparador);
outB(var outB,6)=tabelaB(Icomparado,Jcomparado);
                           end
                      end
                end
           end
      end
end
[nlinoutR, ncoloutR]=size(outR);
[nlinoutB, ncoloutB]=size(outB);
var cor=0;
for iR=1:nlinoutR
      for iB=1:nlinoutB
           duplaR=outR(iR,:);
           duplaB=outB(iB,:);
```

```
if((duplax(1,1)==duplax(1,1))&(duplax(1,3)==duplax(1,3))&(duplax(1,2)==duplaB(1,2))&(duplaR(1,4)==duplaB(1,4)));
            var aux=var cor;
            var cor=var aux+1;
            out cor comparador(var cor, :)=duplaR;
             out_cor_comparado(var_cor,:)=duplaB;
         end
     end
end
out cor comparador
size(out_cor_comparador)
a=input('Digite o endereço e o nome da tabela final: ', 's');
dlmwrite(a, out cor comparador, 'delimiter', '\t');
```
# **Anexo C**

Gráficos de R, G e B da primeira rotina do MATLAB das amostras A4, B2 e P, respectivamente.

![](_page_45_Figure_2.jpeg)

![](_page_46_Figure_0.jpeg)